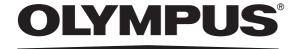

# **INSTRUCTIONS**

| Labels and Symbols | 1 |
|--------------------|---|
|                    |   |

6

Important Information — Please Read Before Use

Chapter 1 Checking the Package Contents 13

Chapter 2 Nomenclature and Functions 15

Chapter 3 Installation and Connection 23

Chapter 4 Inspection 53

Chapter 5 Operation 59

Chapter 6 Reprocessing, Storage, and Disposal 65

Chapter 7 Battery pack Replacement 75

Chapter 8 Troubleshooting 79

Appendix 83

SC-1

**System Tablet Controller** 

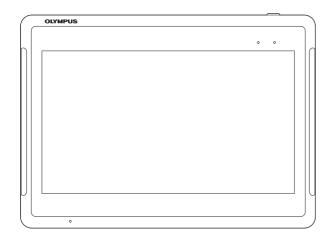

## **Contents**

| Lab    | els and Symbols                       | 1                   |
|--------|---------------------------------------|---------------------|
| Imp    | ortant Information — Please           | Read Before Use 6   |
|        | Intended use                          | 6                   |
|        |                                       | 6                   |
|        | • •                                   | 7                   |
|        | · · · · · · · · · · · · · · · · · · · |                     |
|        | · ·                                   |                     |
|        | Precautions                           | о                   |
| Chapte | r 1 Checking the Pac                  | ckage Contents13    |
| 1.1    | Checking the package con              | tents 13            |
| Chapte | er 2 Nomenclature an                  | d Functions15       |
| 2.1    | Symbols and descriptions              | 15                  |
| 2.2    | Tablet                                | 16                  |
| 2.3    | Cradle                                | 20                  |
| 2.4    | Battery Pack                          | 22                  |
|        | •                                     |                     |
| Chapte | er 3 Installation and C               | Connection 23       |
| 3.1    | Precautions for installation          | and connection 23   |
| 3.2    | Installation workflow                 | 24                  |
| 3.3    | Mounting the cradle                   | 25                  |
|        | Mounting the cradle                   |                     |
| 3.4    | Connection to the power s             | upply 26            |
|        | •                                     | y27                 |
| 3.5    | Docking the tablet                    | 28                  |
|        | •                                     |                     |
| 3.6    | Creating an account                   | 30                  |
| 0.0    |                                       | ount                |
|        | =                                     | unt 37              |
|        | Deleting the default user accord      | unt                 |
| 3.7    | Setting the system locale             | 40                  |
| 3.8    | Setting the language and ti           | me zone 45          |
|        |                                       | 45                  |
|        | Setting the language for an ad        | ministrator account |
|        | Language settings for a standa        | ard user account 52 |

| Chapte | er 4 Inspection                                                              | . 53 |
|--------|------------------------------------------------------------------------------|------|
| 4.1    | Precautions for inspection                                                   | 53   |
| 4.2    | Inspection workflow                                                          | 54   |
| 4.3    | Checking if the cradle is properly mounted on the system control arm         | 55   |
| 4.4    | Checking if the tablet is docked correctly in the cradle                     | 55   |
| 4.5    | Power on                                                                     | 55   |
| 4.6    | Checking the battery level and power supply                                  | 56   |
| 4.7    | Sleep mode                                                                   | 57   |
| Chapte | er 5 Operation                                                               | . 59 |
| 5.1    | Precautions for operation                                                    | 59   |
| 5.2    | Operation workflow                                                           | 60   |
| 5.3    | Adjusting the tablet position                                                | 61   |
| 5.4    | Charging                                                                     | 62   |
| 5.5    | Power off                                                                    | 63   |
| Chapte | er 6 Reprocessing, Storage, and Disposal                                     | . 65 |
| 6.1    | Reprocessing                                                                 | 65   |
|        | Detergent solution and disinfectant solution                                 |      |
|        | Signs of degradation from reprocessing  Preparing equipment for reprocessing |      |
|        | Reprocessing procedure                                                       |      |
| 6.2    | Storage                                                                      | 72   |
| 6.3    | Disposal                                                                     | 73   |
| Chapte | er 7 Battery pack Replacement                                                | . 75 |
| 7.1    | Precautions for replacing the battery pack                                   | 75   |
| 7.2    | Replacing the battery pack                                                   |      |
| Chapte | er 8 Troubleshooting                                                         | . 79 |
| 8.1    | Troubleshooting                                                              | 79   |
| 8.2    | Troubleshooting guide                                                        |      |
| Ω 3    | Returning the tablet for repair                                              |      |

| Appendix                                           | 83  |
|----------------------------------------------------|-----|
| Combination equipment                              | 83  |
| System chart                                       | 83  |
| Specifications                                     | 84  |
| Environment                                        |     |
| Specifications                                     |     |
| FCC (for the tablet, and the cradle) (for the USA) | 91  |
| EMC information                                    | 92  |
| FCC Note (for the USA)                             | 97  |
| IC Note (for Canada)                               | 97  |
| KC Note (for Korea)                                |     |
| NCC Warning (for Taiwan)                           |     |
| FCC RF Radiation Exposure Statement                |     |
| RF Exposure Information (SAR)                      |     |
| Windows license                                    | 100 |
| MICROSOFT SOFTWARE LICENSE TERMS                   | 100 |

Contents

# Labels and Symbols

Safety-related labels and symbols are attached on the locations shown below. If labels or symbols are missing or illegible, contact Olympus.

## O Rear Panel of the Tablet (SC-1)

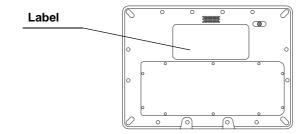

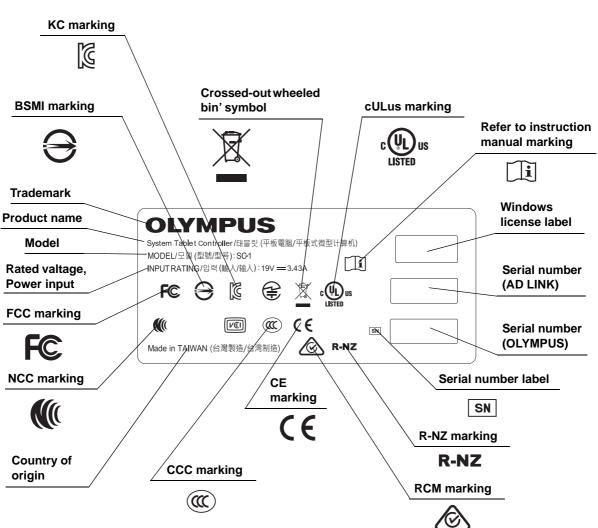

## O AC Adapter (Packaged with SC-1)

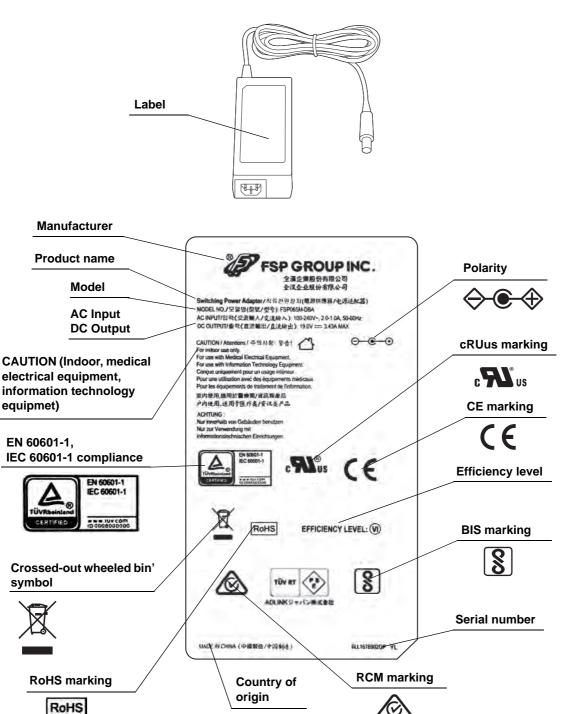

## O Cradle (MAJ-2491)

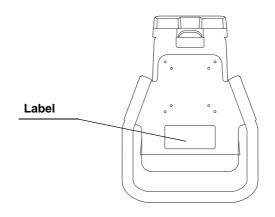

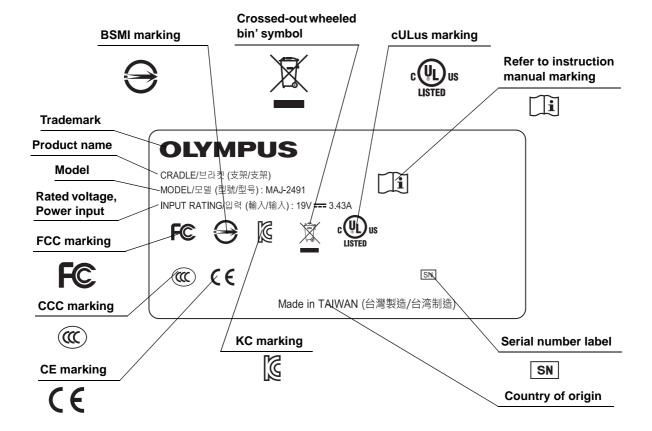

## O Battery Pack (MAJ-2493)

Check before replacing the battery pack.

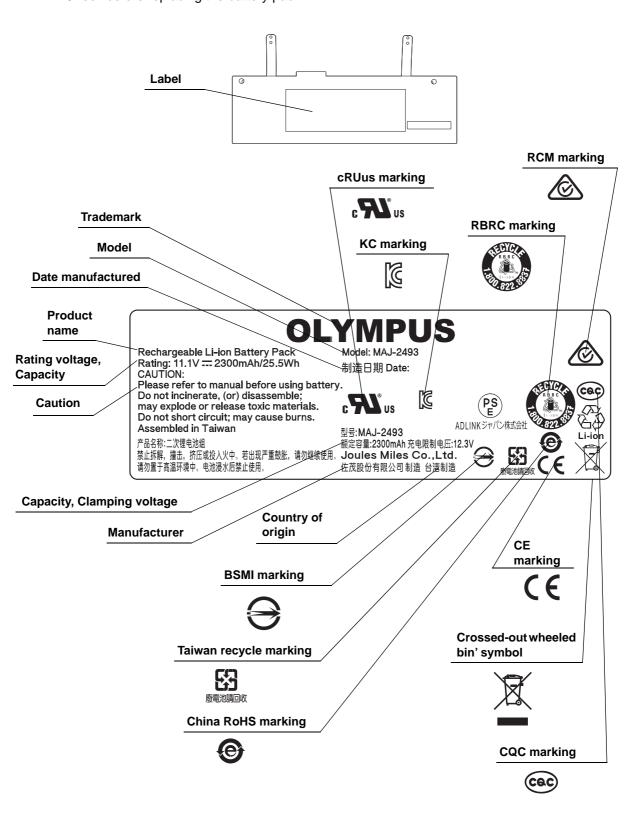

## O Back cover of this instruction manual

| Symbol | Description                                         |
|--------|-----------------------------------------------------|
|        | Manufacturer                                        |
| EC REP | Authorized representative in the European Community |
|        | Date of manufacture                                 |

For US Customers only

For a Symbols Glossary, visit us:

http://www.olympus-global.com/en/common/pdf/symbolsglossary.pdf

# Important Information — Please Read Before Use

## Intended use

Same as commercial, it can be used for browsing, creating or editing documents, accessing the internet, and viewing or browsing websites or videos.

### Instruction manual

This instruction manual contains essential information on using the tablet safely and effectively. Before use, thoroughly review this manual, understand the contents thoroughly, and use the equipment as instructed.

Keep this instruction manuals in a safe, accessible location.

If you have any questions or comments about any information in this manual, contact Olympus.

#### O Terms used in this manual

#### Cradle

Holds and charges the tablet.

#### Handle

Used to move the cradle to an easy-to-use position.

#### Holder

Used to hold the tablet to the cradle.

#### System Control Arm

Cradle to be fixed to this arm.

#### Tap

"Tap" means to gently touch the tablet's touch panel. It is like clicking with a mouse.

#### Sleep

"Sleep" means to temporarily inactivate the hardware having the status of OS and software remain. This mode is for when not using the tablet for a while.

## Instrument compatibility

Use the tablet in combination with the accessories listed in "■ System chart" on page 83.

This instrument complies with the EMC standard for medical electrical equipment, edition 4 (IEC 60601-1-2: 2014). If connected to an instrument that complies with a previous edition of the EMC standard for medical electrical equipment edition, the EMC characteristics could be vulnerable.

## Repair and modification

The tablet does not contain any user-serviceable parts. Do not disassemble, modify, or attempt to repair it. Otherwise it may result in patients or operators injury, damages on equipment, and/or difficulty in expected functions. Some problems that appear to be malfunctions may be solved by referring to Chapter 8, "Troubleshooting". If the problem cannot be solved by the information in Chapter 8, contact Olympus. This instrument is to be repaired by Olympus engineers only.

Olympus is not liable for any injury or damage which occurs as a result of repairs attempted by non-Olympus personnel.

## ■ Signal words

The following signal words are used throughout this manual:

| DANGER  | Indicates an imminently hazardous situation which, if not avoided, will result in death or serious injury.                                                                                      |
|---------|----------------------------------------------------------------------------------------------------|
| WARNING | Indicates a potentially hazardous situation which, if not avoided, could result in death or serious injury.                                                                                     |
| CAUTION | Indicates a potentially hazardous situation which, if not avoided, may result in minor or moderate injury. It may also be used to alert against unsafe practices or potential equipment damage. |
| NOTE    | Indicates additional helpful information.                                                                                                    |

## Precautions

Follow the warnings and cautions given below when handling the tablet and accessories. This information is to be supplemented by the warnings and cautions given in each chapter.

#### **DANGER**

Never set and operate the tablet and accessory in locations where:

- The concentration of oxygen is high;
- Oxidizing agents (such as nitrous oxide (N<sub>2</sub>O)) are present in the atmosphere;
- Flammable gases are present in the atmosphere;
- Flammable liquids are near.

Otherwise it may result in explosion or a fire because the tablet and accessories are not explosion-proof.

#### **WARNING**

- Do not use a battery pack not specified for your tablet. Using the wrong type of battery could result in an explosion, fire, or smoke.
- Do not use an AC adapter not specified for your tablet. This could result in a malfunction or compromise safety.
- In the following cases, stop using the product and remove power cord and AC adapter. Otherwise it may result in electric shock or fire.
  - If the power cord or plug is damaged
  - If any liquid has penetrated in the tablet and/or accessories
  - If the tablet is exposed to high humidity

#### **CAUTION**

- When using the AC adapter, carefully read the warnings below. Failure to do so could result in a malfunction or compromise safety.
  - Do not use the AC adapter in a humid environment.
  - Never touch the AC adapter when your hands are wet.
  - Do not cover the AC adapter with paper or cloth and keep cooling possible around it while using it to power the tablet or charge the battery.
  - Disconnect the AC adapter when you are going to put the tablet in a carrying case or bag.
  - Make sure the AC adapter is properly connected.
  - Plug the AC adapter into an appropriate power outlet with a grounding electrode. Refer to "■ Specifications" on page 85 for details.
- Never set and operate the tablet and accessory in any of the places below:
  - Exposed to water or other liquid
  - Exposed to high temperature or high humidity
  - Exposed to dust

Otherwise it may cause a fire, electric shock or damage to the tablet and accessories.

- In case of fire, the tablet and accessories may emit substances hazardous to human health.
- Use the tablet and accessories only under the conditions described in
  - "■ Environment" on page 84. Otherwise it may result in improper performance, compromised safety, and/or equipment damage.
- When using the battery pack, carefully read the warnings below. Failure to do so
  could not only make it impossible to properly charge the battery pack, but could
  also compromise safety and cause the tablet and accessories to malfunction.
  - Do not charge the battery pack in a place subject to direct sunlight or high temperature.
  - Only charge the battery pack in an environment where the temperature is between 10 – 35°C.
- If an abnormal odor, excessive heat, change of color, deformation, or any other
  problem is found while using or charging the tablet, or while battery is stored,
  immediately stop using the tablet. Please replace the battery with a new battery
  pack (MAJ-2493). Otherwise it may result in excessive heat, release of smoke, an
  explosion, and/or a fire.
- If a battery pack is leaking, make sure that the liquid does not come in contact with your skin or eyes. If the liquid gets in your eye, do not rub it; immediately rinse with clean water, then see an eye doctor. Otherwise it may result in injury.

#### **CAUTION**

- The tablet needs to be repaired if any of the following occurs. Stop using the tablet and contact Olympus.
  - The tablet does not function as described in the user manual.
  - The tablet or accessory has been dropped.
  - The tablet or accessory has been damaged.
  - The tablet or accessory has failed.
- Do not connect the tablet or accessory to any broken devices. Otherwise it could damage the tablet or accessory and it may result in electric shock or fire.
- Do not place anything on top of the tablet or accessory and do not let an object fall
  on the tablet or accessory. Otherwise it could damage the tablet or accessory and
  potentially lead to failure.
- Do not drop the tablet or accessory or subject it to a strong shock. Otherwise it could damage the tablet or accessory and potentially lead to failure.
- Do not subject the tablet and accessories to sudden and severe temperature changes to prevent moisture condensation. Otherwise it may result in internal damage. In the event of moisture condensation, allow the tablet and accessories to dry out completely before powering them on.
- Do not operate the touch panel with a pointed or hard object. Otherwise it could damage the tablet and potentially lead to failure.
- Do not put foreign objects into the connector. There is a risk of electric shock or failure.
- Do not touch the electrical contacts inside the tablet's connectors by hands. Electric shock, equipment damage and/or malfunction may result.
- Do not apply excessive force to the tablet accessories, or cables connected.
   Otherwise damage and/or malfunction may occur.
- Do not use the tablet in any place where it may be subject to strong
  electromagnetic radiation (for example, in the vicinity of a microwave therapeutic
  equipment, MRI, wireless set, short-wave therapeutic equipment, cellular/portable
  phone, etc.). This may impair the performance of the tablet.
- Make sure the clamping screws that secure the cradle to the system control arm have been properly tightened. Otherwise the cradle may fall off and it could cause damage to the tablet and accessories.
- Use an arm with sufficient load resistance to support the weight of the tablet and cradle. Otherwise the tablet and cradle may fall or drop and it could cause injury and/or damage to the tablet and accessories.
- When placing the cradle on the adjustable arm, consider the range of movement of the cradle. Cradle may hit equipment around and it could cause damage to equipment.

#### CAUTION

- Be very careful not to catch your finger or other body parts when placing the cradle on the system control arm. Otherwise it may cause injury.
- Be very careful not to catch your finger or other body parts when placing the tablet in the cradle. Otherwise it may cause injury.
- As with all industrial products, the tablet and accessories may contain substances
  which can induce an allergic reaction in susceptible individuals (e.g., skin reaction,
  frequent sneezing, red eyes, inhalation restrictions or any other similar symptom),
  immediately consult a physician.
- If updating software with security patch for OS, check the info provided by Olympus on the security patch that has been operationally verified as well as on the version info.
- Olympus is not responsible to compensate any damage such as malfunction or data loss due to installing other manufacturer's software.
- Contact the manufacturer who provided the software if you find any issue due to installing software.

#### NOTE

- Be sure that this instrument is not used adjacent to or stacked with other equipment (other than the components of this product or system) to avoid electromagnetic interference.
- This instrument supports radio communication function (receive frequency: 2.4/5 GHz) that identifies instruments. Electromagnetic interference may occur on this instrument near equipment marked with the following symbol or other portable and mobile RF (Radio Frequency) communications equipment such as cellular phones. If electromagnetic interference occurs, mitigation measures may be necessary, such as moving the RF communications equipment away, reorienting or relocating this instrument, or shielding the location.

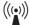

 If additional cables are going to be connected to the tablet and cradle, shielded cables are recommended to prevent electromagnetic interference. The cable bending radius should also be taken into consideration. | Important Information — Please Read Before Use

# Chapter 1 Checking the Package Contents

# 1.1 Checking the package contents

Ch.1

Match all items in the package with the components shown below. Inspect each item for damage. If the tablet and/or accessories are damaged, any component is missing, or you have any questions, do not use the tablet; immediately contact Olympus.

## O System Tablet Controller (SC-1)

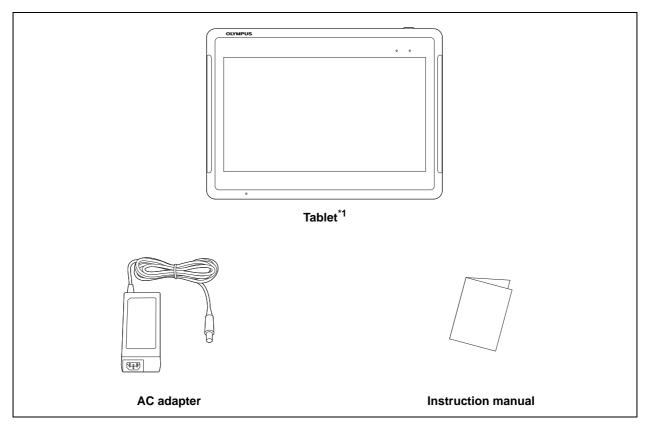

\*1 Battery Pack MAJ-2493 loaded

## **O** Cradle (MAJ-2491)

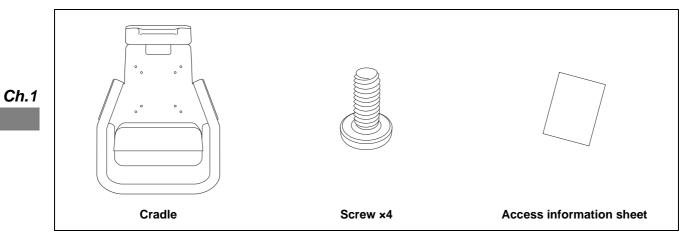

# O Battery Pack (MAJ-2493)

Check when purchased a new battery pack for replacement.

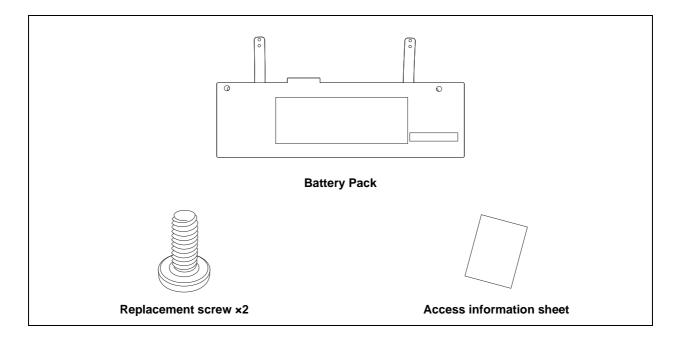

# Chapter 2 Nomenclature and Functions

# 2.1 Symbols and descriptions

## **O** Tablet

Ch.2

| Symbol     | Description  |
|------------|--------------|
| $\bigcirc$ | Power ON/OFF |

For US Customers only

For a Symbols Glossary, visit us:

http://www.olympus-global.com/en/common/pdf/symbolsglossary.pdf

# 2.2 Tablet

# O Front panel

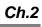

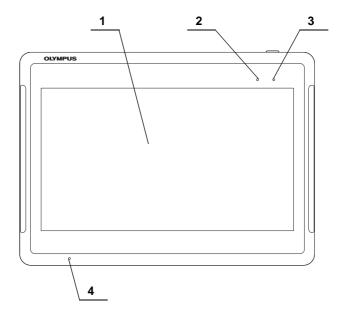

| No. | Nomenclature | Description                          |
|-----|--------------|--------------------------------------|
| 1   | Touch Panel  | Used for operating the tablet.       |
| 2   | CHARGE LED   | Indicates charging status.           |
|     |              | On (Orange): Charging                |
|     |              | Off: Not charging                    |
|     |              | Blinking (Orange): Abnormal charging |
| 3   | POWER LED    | Indicates system status.             |
|     |              | Green: Power ON                      |
|     |              | Warm White: Standby                  |
|     |              | Off: Power OFF                       |
| 4   | Microphone   | Used when inputting sound.           |

# O Rear panel

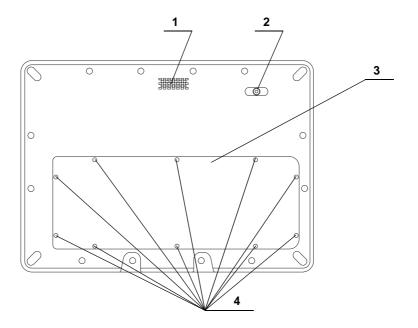

| No. | Nomenclature  | Description                                  |
|-----|---------------|----------------------------------------------|
| 1   | Speaker       | Used when outputting sound.                  |
| 2   | Camera        | Used when taking pictures.                   |
|     |               | Installing a camera application is required. |
| 3   | Battery cover | Removed when replacing the battery pack.     |
| 4   | Screw         | Removed when replacing the battery pack.     |

## O Rear panel (inside battery cover)

Check when purchased a new battery pack for replacement.

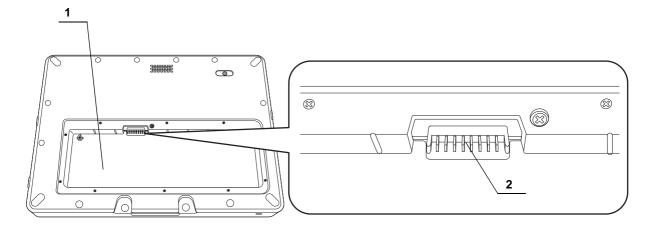

| No. | Nomenclature        | Description                                                       |
|-----|---------------------|-------------------------------------------------------------------|
| 1   | Battery housing     | Battery pack to be placed.                                        |
| 2   | Connecting terminal | To be connected with the connecting terminal on the battery pack. |

# O Side panels

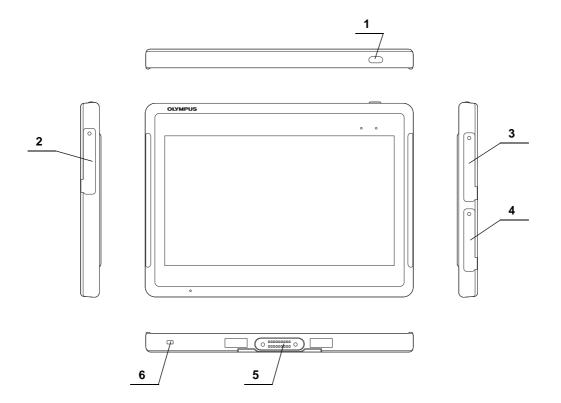

| No. | Nomenclature      | Description                                                                                                    |
|-----|-------------------|----------------------------------------------------------------------------------------------------|
| 1   | Power button      | For turning the power ON, and for setting the mode to SLEEP.                                                                                                    |
| 2   | DC terminal       | Protective cover for HDMI terminal to be removed when connecting the provided AC adapter to supply power to the tablet.  After use, protective cover should be closed completely to assure waterproof performance. |
| 3   | USB 3.0 terminal  | Protective cover for USB 3.0 terminal to be removed when connecting a USB 3.0 compatible device.  After use, protective cover should be closed completely to assure waterproof performance.                        |
| 4   | HDMI terminal     | Protective cover for HDMI terminal to be removed when connecting a HDMI cable.  After use, protective cover should be closed completely to assure waterproof performance.                                          |
| 5   | Docking connector | For connecting to the cradle.                                                                                                    |
| 6   | Security slot     | For attaching a security cable (Kensington Lock).                                                                                                    |

# 2.3 Cradle

## **O** Front

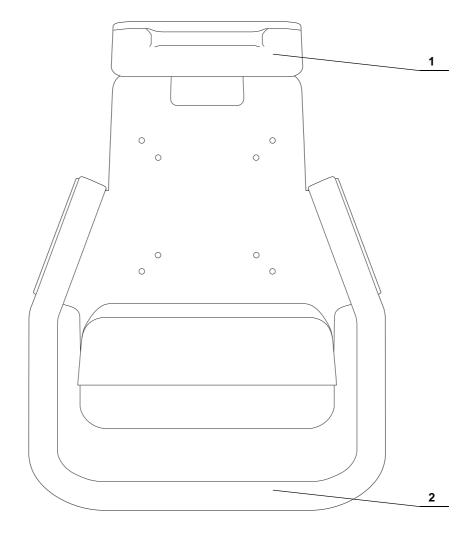

| No. | Nomenclature | Description                                         |
|-----|--------------|-----------------------------------------------------|
| 1   | Holder       | Used when docking/undocking the tablet.             |
| 2   | Handle       | Used to move the cradle to an easy-to-use position. |

## **O** Bottom

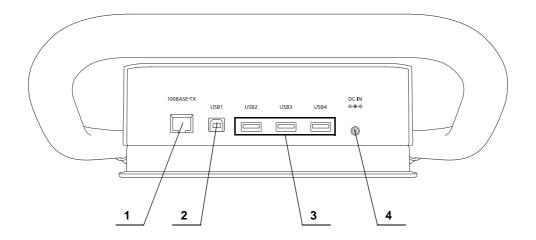

| No. | Nomenclature   | Description                                                           |
|-----|----------------|-----------------------------------------------------------------------|
| 1   | 100BASE-TX     | For connecting a LAN cable.                                           |
|     | terminal       |                                                                       |
| 2   | USB1 terminal  | For connecting a USB 2.0 compatible device.                           |
| 3   | USB2 terminal  | For connecting a USB 3.0 compatible device.                           |
|     | USB3 terminal  |                                                                       |
|     | USB4 terminal  |                                                                       |
| 4   | DC IN terminal | For connecting the provided AC adapter to supply power to the tablet. |

# 2.4 Battery Pack

## O Battery pack

Check when purchased a new battery pack for replacement.

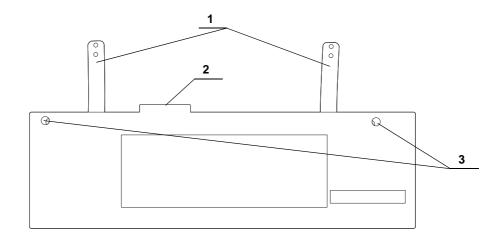

| No. | Nomenclature        | Description                                                                           |
|-----|---------------------|---------------------------------------------------------------------------------------|
| 1   | Strap               | For removing the battery pack from the tablet.                                        |
| 2   | Connecting terminal | To be connectied with the connecting terminal on the tablet (inside battery housing). |
| 3   | Screw holes         | Used when fixing the battery pack to the tablet.                                      |

# Chapter 3 Installation and Connection

Prepare this tablet and compatible equipment (refer to "
System chart" on page 83) before each use.

Referring to the instruction manuals of each system component, install and connect the equipment according to the procedure described in this chapter.

## 3.1 Precautions for installation and connection

### **CAUTION**

- Ch.3
- Review this chapter thoroughly, and prepare the equipment properly before use. If the equipment is not properly prepared before each use, improper performance, an electric shock, burn, or a fire can occur.
- Use only those cables which are compliant with the corresponding terminal. Failure to use appropriate cables could cause a malfunction or damage the equipment.
- Connect all the cables properly and securely. If the cable connector has connection screws, tighten up the screws, lock the cable connector. Otherwise equipment damage or malfunction may result.
- The cables should not be sharply bent, pulled, twisted, or crushed. Cable damage may result.
- Never apply excessive force to connectors. This could damage the connectors.
- When using the tablet with other devices, set the tablet so that it is equipotential with the other equipment. If equipotentialization is not performed, equipment failure may result.

#### NOTE

- Do not throw away the package box to use it for storing the products.
- Follow the conditions at each facility when connecting to the network.

#### Installation workflow 3.2

The flow of installing and connecting the tablet and accessories is shown.

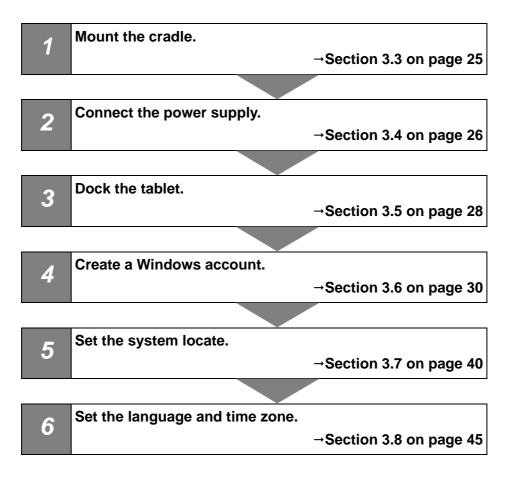

## 3.3 Mounting the cradle

#### **CAUTION**

- Make sure the clamping screws that secure the cradle to the system control arm have been properly tightened. Otherwise the cradle may fall off and it could cause damage to the tablet and accessories.
- Use a monitor arm with sufficient load resistance to support the weight of the tablet and cradle. If the tablet and cradle fall or drop, operator injury and/or tablet and accessories damage may result.
- When placing the cradle on the adjustable arm, consider the range of movement of the cradle. Cradle may hit equipment around and it could result in equipment damage.
- Be very careful not to catch your finger or other body parts when placing the cradle on the system control arm. Otherwise it may cause injury.

## Mounting the cradle

Attach the cradle to system control arm.

- Refer to instruction manual for system control arm (MAJ-2151).
- 4 screw holes on the back of the cradle to be used.
- Cradle to be fixed to the system control arm with 4 screws packaged with the cradle.

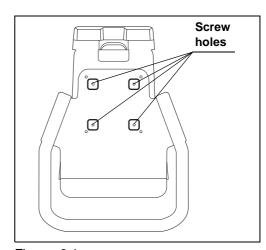

Figure 3.1

## 3.4 Connection to the power supply

#### **WARNING**

- Always keep the AC adapter and power cord dry. Otherwise it may cause an electric shock.
- Do not excessively bend, pull, or twist the AC adapter cord or power cord.
   Otherwise equipment damage including separation of the power plug and disconnection of the cord wire as well as a fire or an electric shock may result.
- Check "■ Specifications" on page 85 and avoid overloading the cables and power outlet. Otherwise electric shock, fire and/or equipment damage may occur.
- Supply power to all the equipment from a power outlet with a grounding electrode.
   Otherwise an electric shock and/or equipment damage may occur.
- Take appropriate measures to protect against a power surge that can occur due to lightning. Failure to do so may result in an electric shock and/or equipment damage.

#### CAUTION

Power cord should be plugged in an easy-to-reach outlet, or power supply should be able to be disconnected from the whole system in which the tablet is set.

Otherwise it may cause electric shock, fire, and/or damage of equipments.

## ■ Connection to the power supply

**1** Connect the AC adapter to DC IN terminal of the cradle.

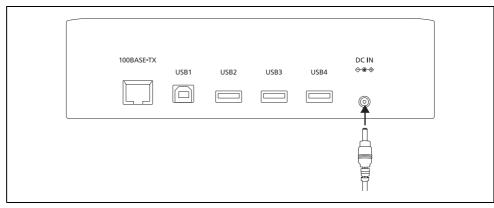

Ch.3

Figure 3.2

## CAUTION

AC adapter should be placed in a horizontal and stable place. Otherwise cable may be pulled by the weight of AC adapter itself and it may cause disconnection.

- **2** Connect the Olympus specified power cord to the AC adapter.
- **3** Connect the power cord plug to a power outlet with a grounding electrode.

# 3.5 Docking the tablet

#### **CAUTION**

- Do not use the tablet in any place where it may be subjected to strong electromagnetic radiation (for example, in the vicinity of a microwave therapeutic equipment, MRI, wireless set, short-wave therapeutic equipment, cellular/portable phone, etc.). this may impair the performance of the tablet.
- Be very careful not to catch your finger or other body parts when placing the tablet in the cradle. Otherwise it may cause injury.

#### NOTE

If CHARGE LED on the front panel of the tablet is blinking, there is some problem on charging. Check whether the cradle and the AC adapter are properly connected to the tablet, and whether around the battery cover of the tablet is not too hot. If around the battery cover of the tablet is too hot, undock the tablet from the cradle and wait until the tablet cools down, then try charging again.

## ■ Docking the tablet

**1** Lift the holder on top of the cradle.

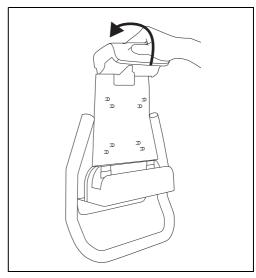

Figure 3.3

**2** Hold the holder up and dock the tablet in the cradle to connect docking connectors on the tablet and on the cradle.

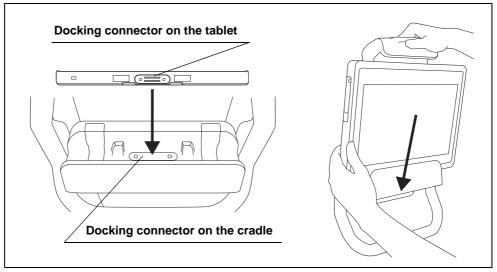

Ch.3

Figure 3.4

**3** Place the tablet against the cradle, then release your hand from the holder so the cradle holds the tablet.

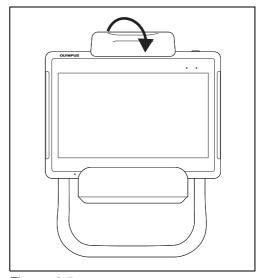

Figure 3.5

#### NOTE

- To undock the tablet from the cradle, lift the holder up and pull the tablet toward you.
- When power supply to the tablet is started, charging is to be started and the tablet is to be powered on.
- When using the tablet undocked from the cradle, check battery level and charge if necessary. It may take 4 hours or so for full charge.

# 3.6 Creating an account

## Creating an administrator account

**1** Before creating an administrator account, log in with the default account.

Default account: M008

Password: Olympus2020

**2** Tap the start icon.

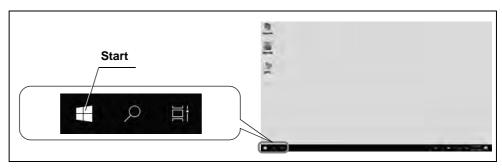

Figure 3.6

**3** Tap the settings icon.

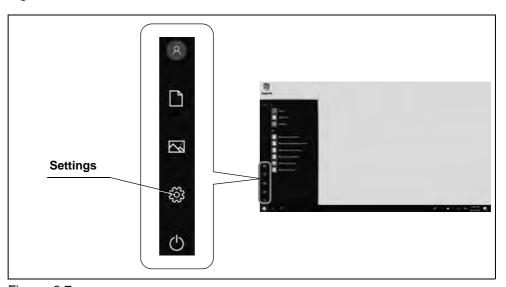

Figure 3.7

### 4 Tap "Accounts".

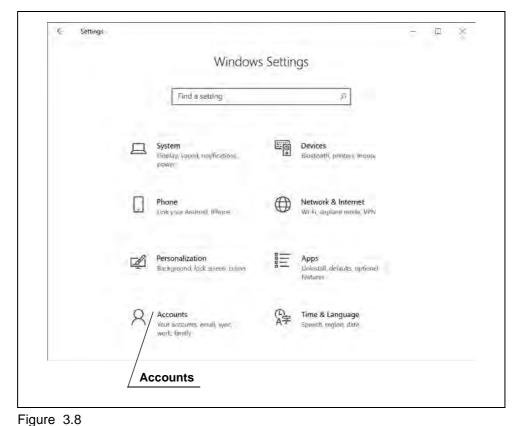

**5** Tap "Family & other users".

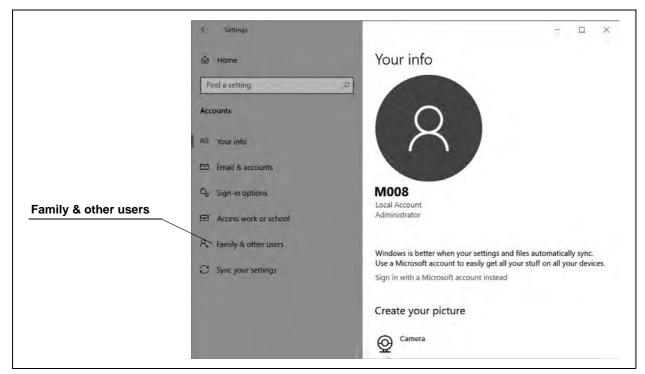

Figure 3.9

**6** Tap "Add someone else to this PC".

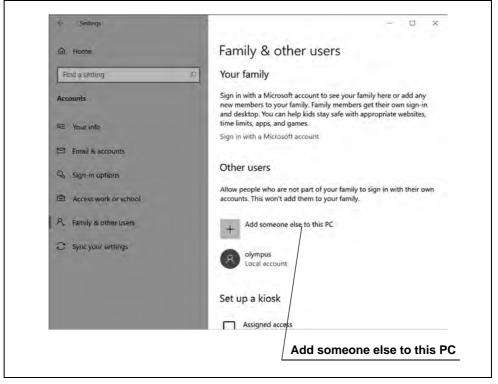

Figure 3.10

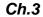

- **7** Enter the required fields (User name, Password, Secret question for Password).
  - Password to be decided to meet the conditions as follows:
  - · At least 8 characters long
  - Contain at least three types of letters: uppercase letters, lowercase letters, symbols, and numbers
  - · Must be different from the user name
  - · Avoid using the same character more than 3 times

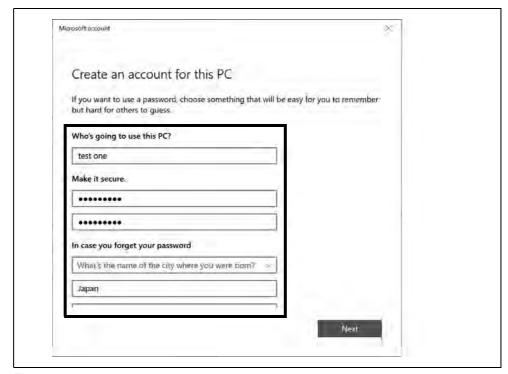

Figure 3.11

## 8 Tap "Next".

| Create an account for this PC                                                                         |                |
|----------------------------------------------------------------------------------------------------|----------------|
| If you want to use a password, choose something that will be easy for y but hard for others to guess. | ou to remember |
| Who's going to use this PC?                                                                           |                |
| test one                                                                                              |                |
| Make it secure.                                                                                       |                |
| •••••                                                                                                 |                |
| •••••                                                                                                 |                |
| In case you forget your password                                                                      |                |
| What's the name of the city where you were from?                                                      |                |
| Japan                                                                                                 |                |
| 7                                                                                                    |                |
|                                                                                                    | Next           |
|                                                                                                    | Next           |

Figure 3.12

**9** Tap the account you have created.

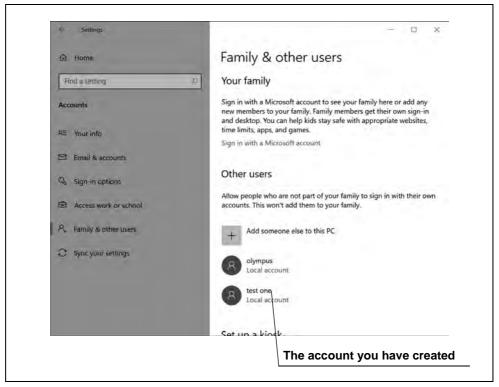

Figure 3.13

## 10 Tap "Change account type".

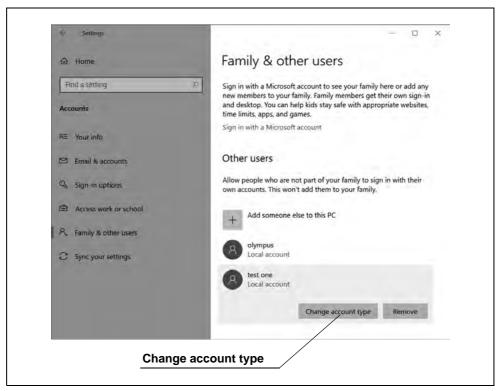

Figure 3.14

**11** Select "Administrator" from the list of account types.

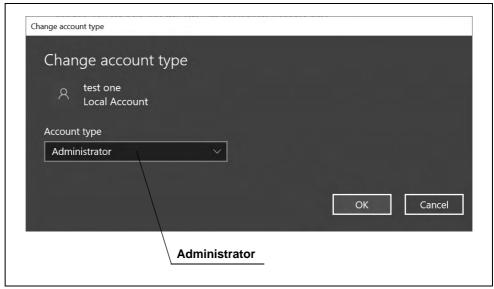

Figure 3.15

### **12** Tap "OK".

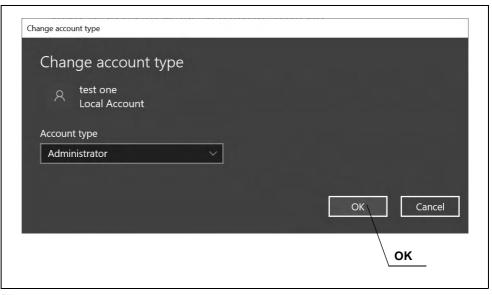

Figure 3.16

## ■ Creating a standard user account

### NOTE

Log in with an administrator account.

Take procedure following step 2 through 8 of "■ Creating an administrator account" on page 30.

## Deleting the default user account

### **CAUTION**

Delete the default account for security.

- 1 Tap the start icon.
- **2** Tap the account icon.

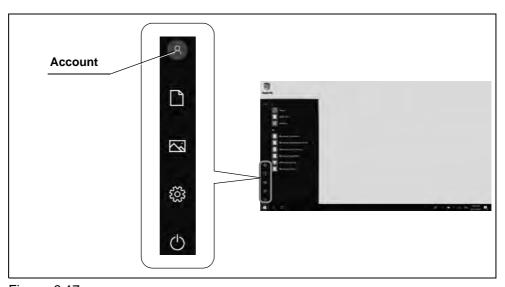

Figure 3.17

3 Tap "Sign out".

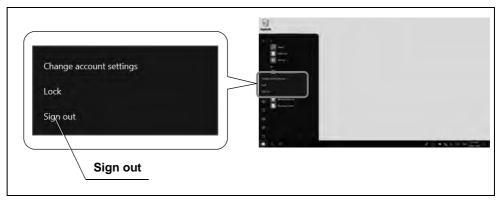

Figure 3.18

- **4** Log in with an administrator account.
- **5** Take procedure following step 2 through 5 of "■ Creating an administrator account" on page 30.
- 6 Tap the default account "M008".
- 7 Tap "Remove".

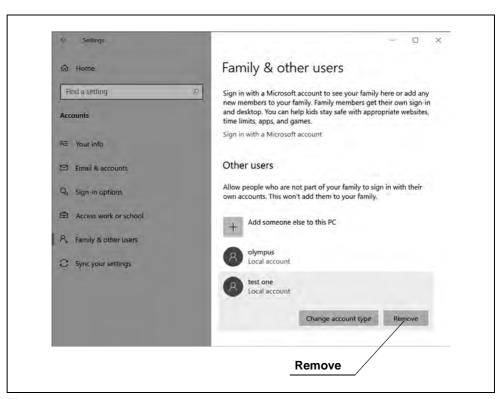

Figure 3.19

## 8 Tap "Delete account and data".

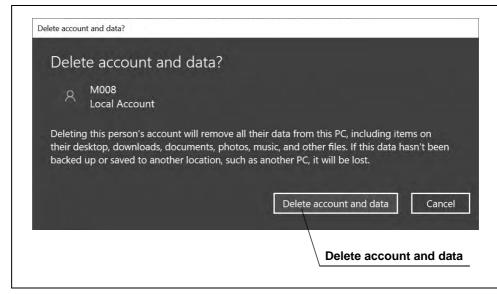

Figure 3.20

### Setting the system locale 3.7

### NOTE

Log in with an administrator account.

- 1 Tap the start icon.
- **2** Tap the settings icon.
- 3 Tap "Time & Language".

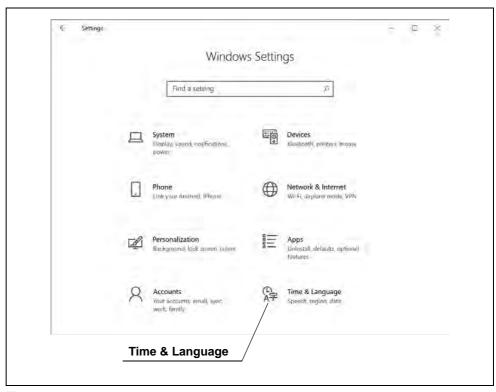

Figure 3.21

### 4 Tap "Region".

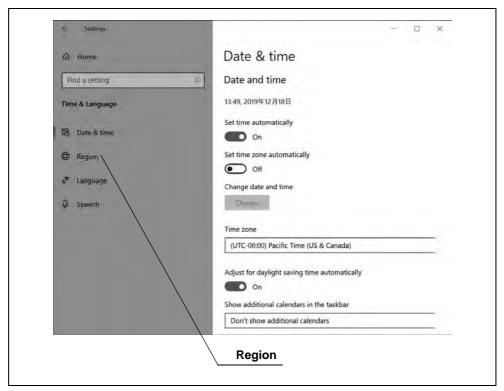

Figure 3.22

**5** Tap "Additional date, time, & regional settings".

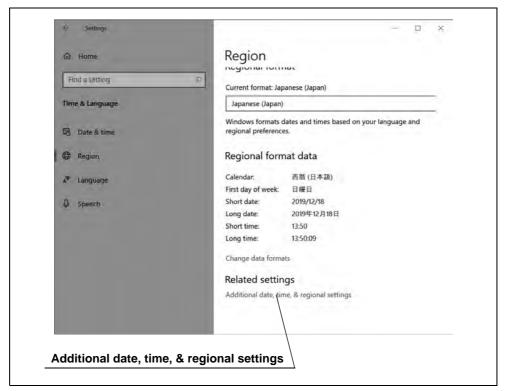

Figure 3.23

### 6 Tap "Region".

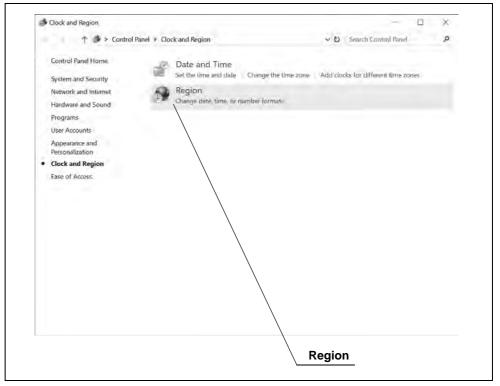

Figure 3.24

## **7** Tap "Administrative".

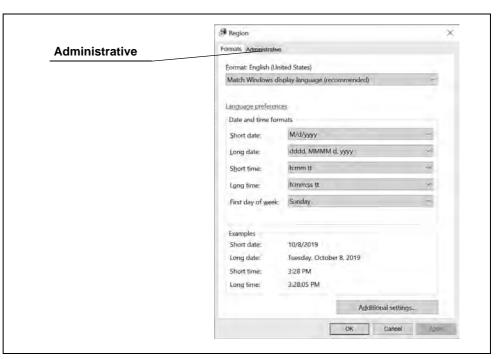

Figure 3.25

8 Tap "Change system locale".

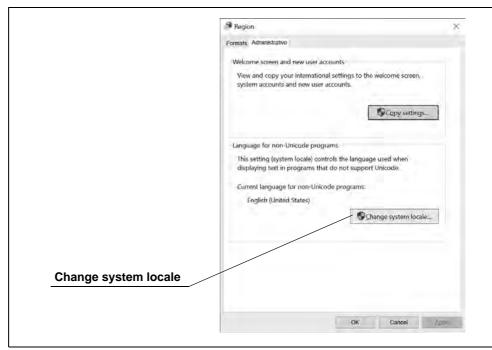

Figure 3.26

**9** Set "Current system locale" to an appropriate one, then tap "OK".

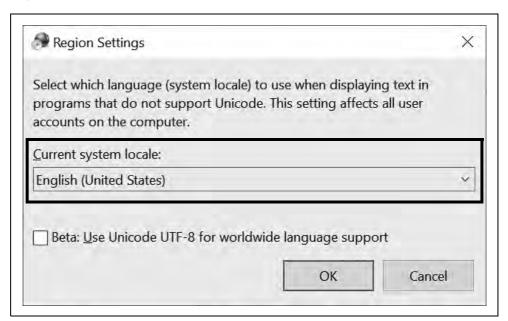

Figure 3.27

### 10 Tap "Restart now".

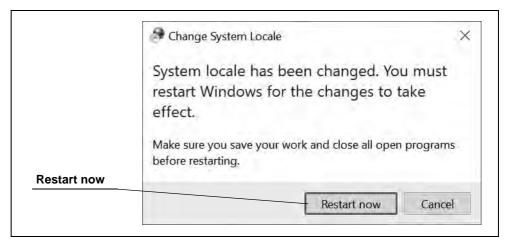

Figure 3.28

# 3.8 Setting the language and time zone

NOTE

Set it for each account you create.

## Setting the time zone

- 1 Log in with any account.
- **2** Tap the start icon.
- **3** Tap the settings icon.
- 4 Tap "Time & Language".

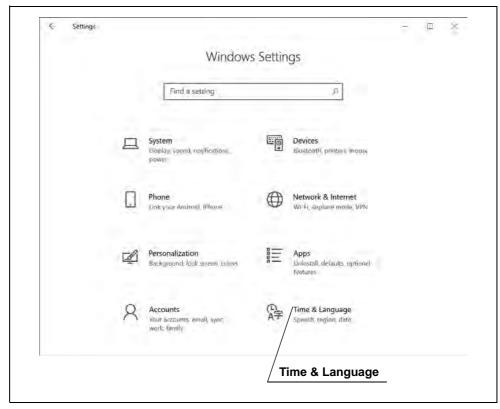

Figure 3.29

**5** Set the time zone to the appropriate region.

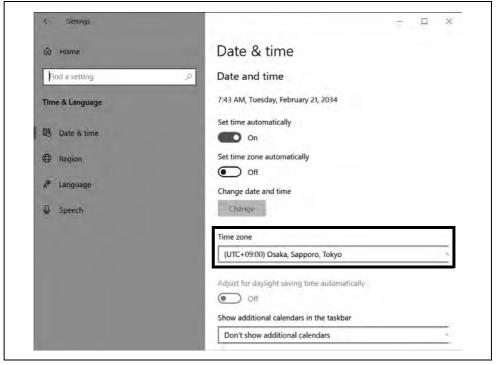

Figure 3.30

## Setting the language for an administrator account

- **1** Tap the start icon.
- **2** Tap the settings icon.

### **3** Tap "Time & Language".

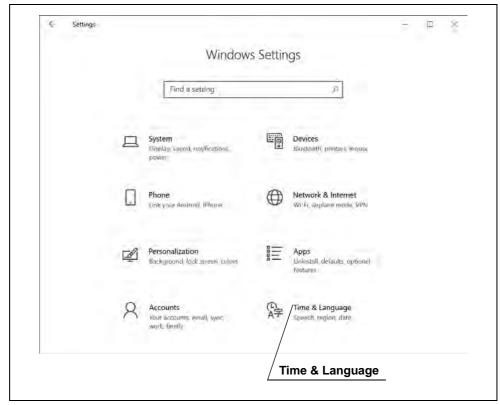

Figure 3.31

### 4 Tap "Region".

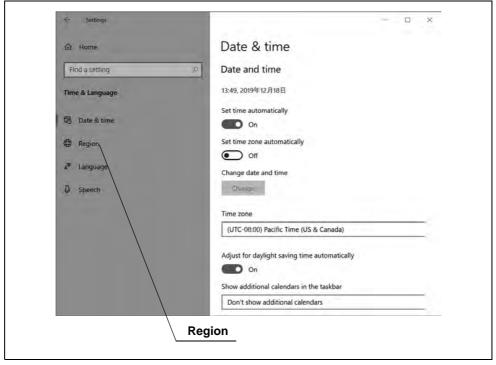

Figure 3.32

**5** Set the country or region appropriately.

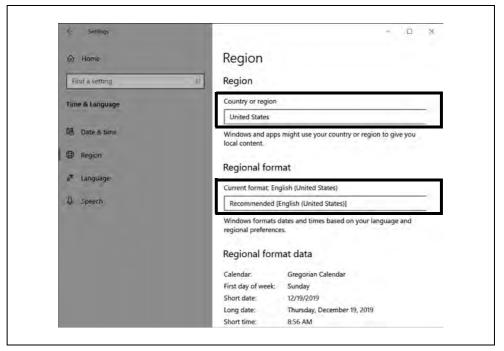

Figure 3.33

### 6 Tap "Language".

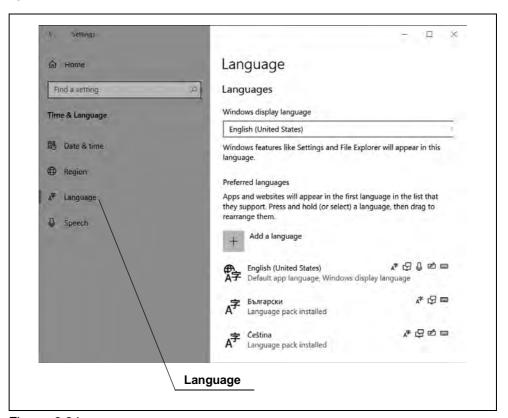

Figure 3.34

### **7** Select the desired language.

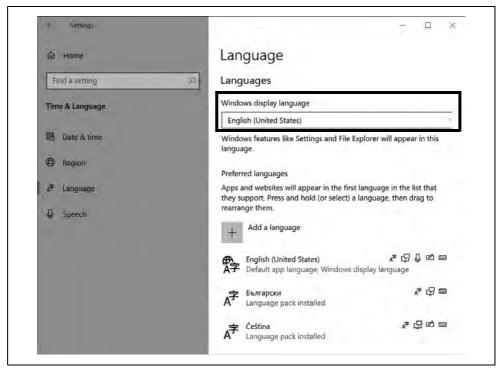

Figure 3.35

8 Tap "Administrative language settings".

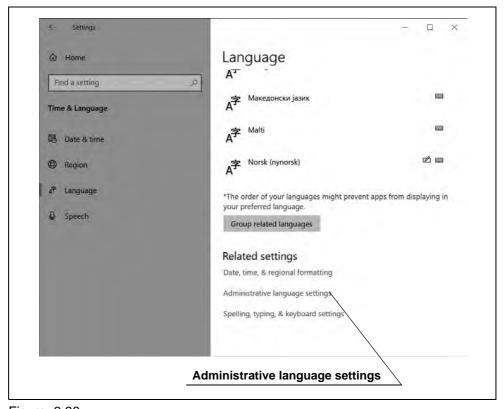

Figure 3.36

**9** Tap "Copy settings".

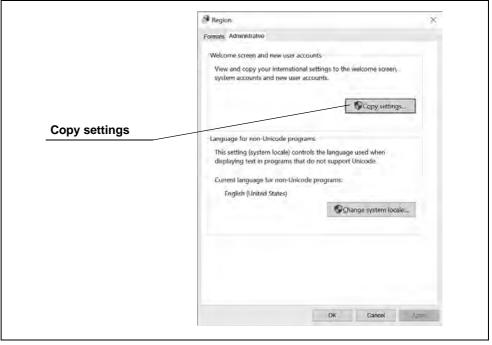

Figure 3.37

10 Tap "Welcome screen and system accounts" to check it.

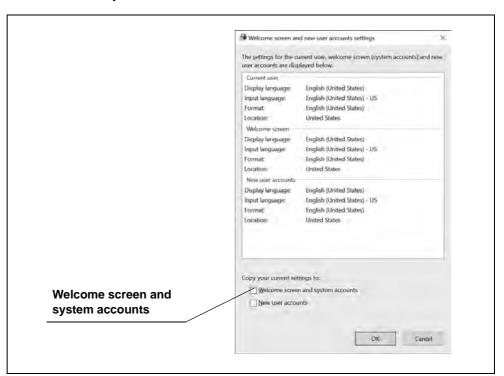

Figure 3.38

### **11** Tap "OK".

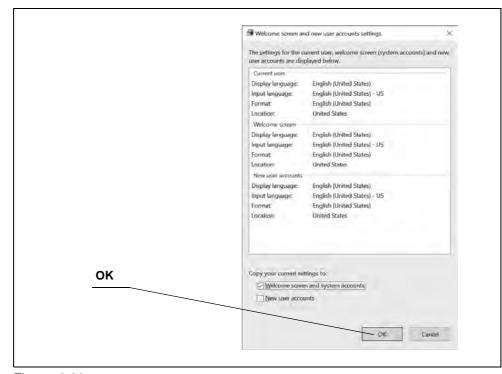

Figure 3.39

## 12 Tap "Restart now".

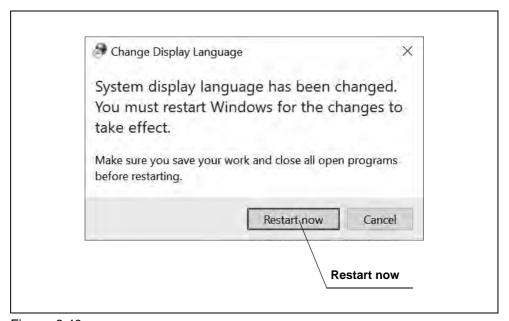

Figure 3.40

# Language settings for a standard user account

- **1** Take procedure following Step 1 through 7 of "■ Creating an administrator account" on page 30.
- **2** Close the settings window.
- **3** Tap the start icon.
- **4** Tap the power icon.

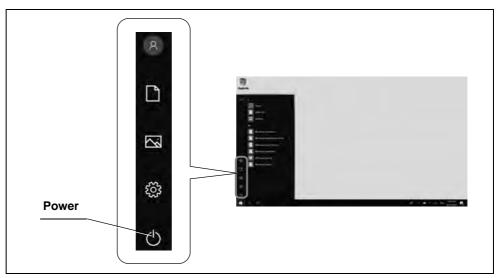

Figure 3.41

**5** Tap "Restart".

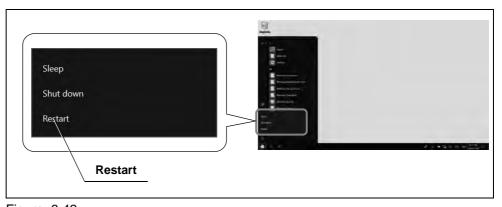

Figure 3.42

# Chapter 4 Inspection

# 4.1 Precautions for inspection

### WARNING

- Review Chapter 3, "Installation and Connection" thoroughly before inspection, and prepare the equipment properly to be used. If the equipment is not properly prepared before each use, improper performance, an electric shock, burn, and/or a fire may result.
- Before each use, inspect as instructed below. Should any irregularity be observed, do not use and refer to Chapter 8, "Troubleshooting". If the irregularity is still observed after consulting Chapter 8, contact Olympus. Otherwise improper performance, an electric shock, burn, and/or a fire may result.

### 4.2 Inspection workflow

Check if the cradle is properly mounted on the system control arm.

→Section 4.3 on page 55

Check that the tablet is docked correctly in the cradle. 2

→Section 4.4 on page 55

Power on. 3

→Section 4.5 on page 55

Check the battery level and power supply. 4

→Section 4.6 on page 56

Set the tablet to sleep mode. 5

(if not used for a while after checking)

→Section 4.7 on page 57

# 4.3 Checking if the cradle is properly mounted on the system control arm

Check the clamping screws by hand to make sure the cradle is secured properly to the system control arm.

# 4.4 Checking if the tablet is docked correctly in the cradle

Move the tablet slightly to the left, right, up, down, back and forth to make sure that the cradle is docked correctly.

### Ch.4

### 4.5 Power on

- If the POWER LED is off, press the power button to turn the POWER LED on (Green).
- If the POWER LED is on (Warm White), press the power button to wake up the tablet and wait for the display to bright up (POWER LED turns Green).

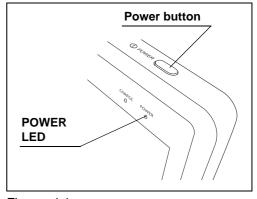

Figure 4.1

### NOTE

When peripheral devices are connected with the cradle, communication between the tablet and peripheral devices will be disconnected if the tablet is removed from the cradle,

# 4.6 Checking the battery level and power supply

- **1** Power the tablet on following Section 4.5, "Power on".
- **2** Log in with the desired user account.
- **3** Check the battery icon to see remaining battery level.

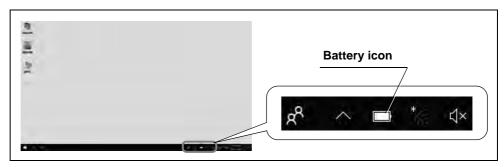

Figure 4.2

**4** Check the battery icon to see if the tablet is connected to the power supply.

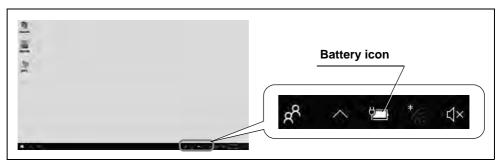

Figure 4.3

# 4.7 Sleep mode

**1** When not using the tablet temporarily, press the power button to set the tablet to sleep mode.

NOTE

If you press and hold the power button too long, tablet will be powered off.

- **2** Make sure that the display turns off and the POWER LED turns Warm White a few seconds later.
- **3** Press the power button to wake up the tablet.

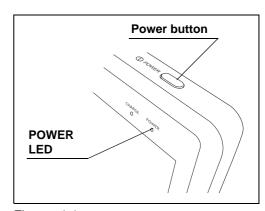

Figure 4.4

# Chapter 5 Operation

# 5.1 Precautions for operation

### WARNING

- Should any irregularity be observed, do not use the tablet and accessories.
   Otherwise improper performance, equipment damage, an electric shock, burn, and/or a fire may result.
- Do not use a humidifier near the tablet and accessories as condensation may occur and cause a fire and/or tablet and accessories failure.

Ch.5

**OLYMPUS** 

# 5.2 Operation workflow

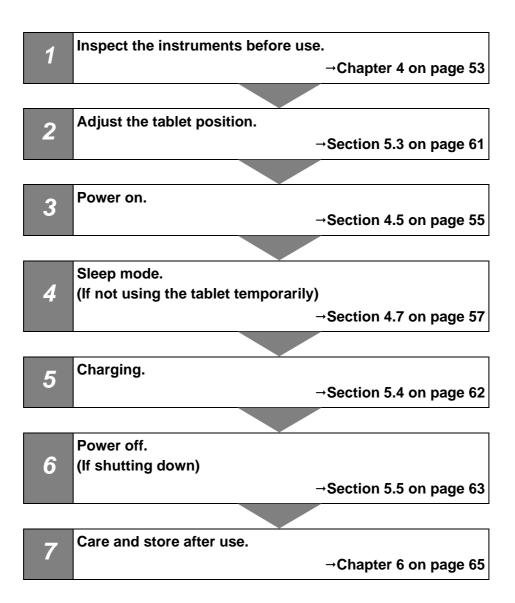

# 5.3 Adjusting the tablet position

Hold the handle to adjust the tablet to any position.

### NOTE

The system control arm allows you to move the arm horizontally and tilt the tablet up, down, left, or right.

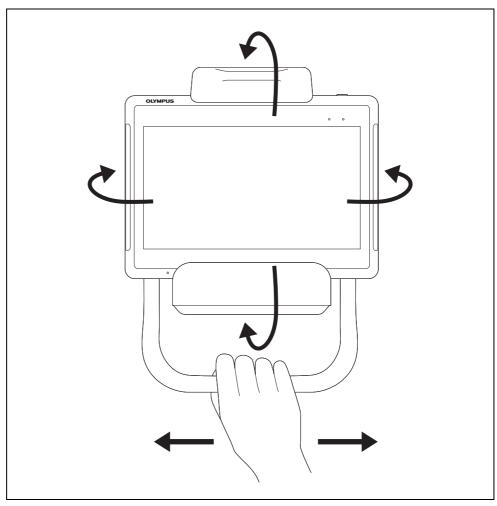

Figure 5.1

#### 5.4 Charging

- 1 Dock the tablet to the cradle following Section 3.5, "Docking the tablet" to charge the
- **2** Check CHARGE LED is on (Orange).

### NOTE

- CHARGE LED will turn off when charging is completed.
- If CHARGE LED on the front panel of the tablet is blinking, there is some problem on charging. Check whether the cradle and the AC adapter are properly connected to the tablet, and whether around the battery cover of the tablet is not too hot. If around the battery cover of the tablet is too hot, undock the tablet from the cradle and wait until the tablet cools down, then try charging again.

Ch.5

**62** 

# 5.5 Power off

1 Tap the start icon.

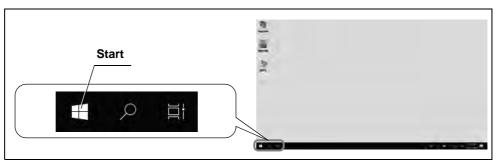

Figure 5.2

**2** Tap the power icon.

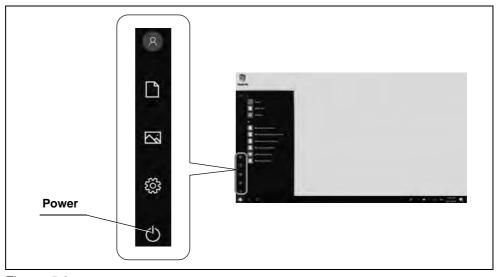

Figure 5.3

3 Tap "Shut down".

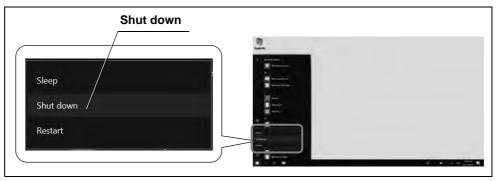

Figure 5.4

# Chapter 6 Reprocessing, Storage, and Disposal

## 6.1 Reprocessing

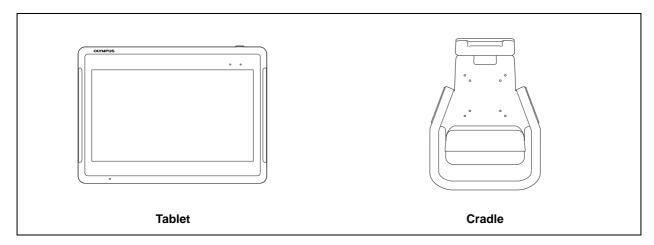

### WARNING

- When reprocessing this instrument, follow the policies at your institution, national or local guidelines, and the chemical manufacturer's instructions, always wear appropriate personal protection equipment such as eyewear, face mask, moistureresistant clothing, and chemical-resistant gloves that fit properly and are long enough so that your skin is not exposed. Blood, mucus, and other potentially infectious material adhering to this instrument could pose an infection control risk.
- Use a disinfectant solution by your national or local regulatory agencies.
   Furthermore, disinfectant solution manufacturers should use antiseptic solution that allows them to apply to medical products. Using an unauthorized disinfectant solution may result in insufficient disinfecting effect.
- If patient debris directly or indirectly adhere to this instrument, disinfection has to be performed within 1 hour after the patient procedure. Patient debris will begin to dry and solidify, hindering effective removal and reprocessing efficacy.
- Insufficiently reprocessing for this instrument may pose an infection control risk to operators who touch it.

### **CAUTION**

- Do not apply spray-type medical agents directly to this instrument. Medical agents will get inside the microphone or speaker, causing malfunction of this instrument.
- When patient debris enters a hole or gap of this instrument, contact Olympus
  without disinfecting it. If you try to disinfect by force, the disinfectant solution will get
  inside this instrument, causing fire and malfunction of this instrument.
- Substances such as acids, chlorine and chlorine dissipating solutions may damage the housing, seals and/or display.

### NOTE

- Do not reprocess the output socket and the AC mains power inlet. Reprocessing them can deform or corrode the contacts, which could damage this instrument.
- Do not soak in water, autoclave, or gas sterilize this instrument. These methods will damage this instrument.
- Clean and vacuum dust from the ventilation grilles using a vacuum cleaner, when necessary. Otherwise, this instrument may break down and get damaged from overheating.

#### Ch.6

## Detergent solution and disinfectant solution

Use a medical-grade detergent solution and disinfectant solution.

### NOTE

Use the detergent solution and disinfectant solution cleared/approved by your national regulatory agency.

Follow the detergent solution and disinfectant solution manufacturer's instructions regarding concentration, drying, temperature, contact time, use life, and expiration date.

## Signs of degradation from reprocessing

#### CAUTION

Improper reprocessing may significantly reduce the service life of the tablet. Avoid the following

Reprocessing without observing the instructions of the manufacturer.

# Preparing equipment for reprocessing

### O Equipment needed

The following equipment is prepared to perform the reprocessing steps described in this chapter.

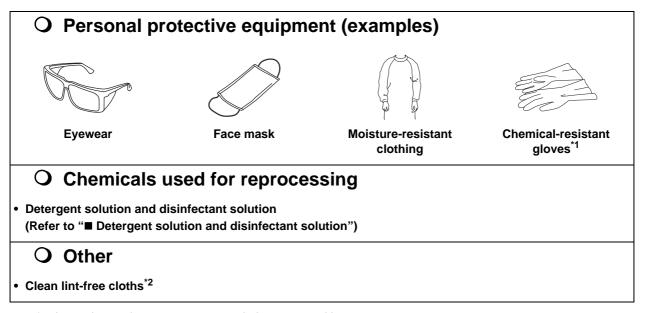

- \*1 Long sleeve gloves are recommended to prevent skin exposure.
- \*2 Lint-free cloths are recommended for reprocessing to prevent lint or cloth fibers from lodging or being trapped in the instrument's components. If gauze is used to reprocess the container, ensure that fibers do not get caught on.

# Reprocessing procedure

## O Reprocessing workflow for the tablet

This chapter describes the workflow for reprocessing this instrument.

- **1** Confirm the appearance of this instrument.
- 2 If patient debris directly or indirectly adhere to this instrument, refer to "O Disinfection" on page 69. Otherwise, be sure to follow the next step.
- **3** If disinfection is necessary according to national, local, or facility standards, refer to "O Disinfection" on page 69. Otherwise, refer to "O Cleaning" on page 71.

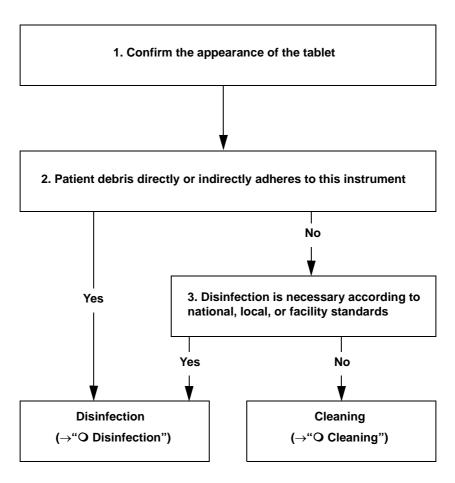

Figure 6.1

#### **O** Disinfection

#### **WARNING**

Follow the usage (temperature, contact time, use life) and amount (concentration) provided by detergent solution manufacturer and disinfectant solution manufacturer.

Failure to follow manufacturer's instructions may result in insufficient cleaning and disinfection effect.

#### **CAUTION**

Wipe remaining detergent solution and disinfectant solution according to instructions of detergent solution manufacturer or disinfectant solution manufacturer. Failure to do so may adversely affect the human body or this instrument.

- **1** Shut down the tablet following Section 5.5, "Power off".
- **2** Disconnect the AC adapter from the cradle.
- **3** Undock the tablet from the cradle.
- **4** Prepare a lint-free cloth moistened with neutral detergent solution

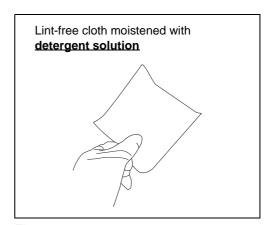

Figure 6.2

**5** Wipe off all patient debris from this instrument using the moistened lint-free cloth. Make sure that you wipe LCD lightly so LCD will not be damaged.

**6** Prepare another lint-free cloth moistened with disinfectant solution (medical-grade 70% ethyl alcohol, 70% isopropyl alcohol or not greater 0.65%(6500ppm) sodium hypochlorite).

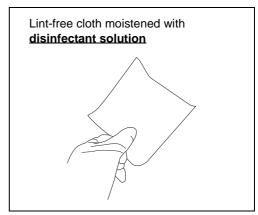

Figure 6.3

- **7** Disinfect the surfaces that previously contained patient debris (refer to Step 5) by wiping with the moistened lint-free cloth.
- **8** Ensure that the surfaces are completely wet for the contact time instructed by the disinfectant solution manufacture.
- **9** If any surface of this instrument remains wet, wipe it with a dry lint-free cloth and let it dry thoroughly.

# **O** Cleaning

- **1** Shut down the tablet following Section 5.5, "Power off".
- **2** Disconnect the AC adapter from the cradle.
- **3** Undock the tablet from the cradle.
- **4** Wipe with a dry lint-free cloth or a lint-free cloth moistened with water until dust and dirt are removed. Make sure that you wipe LCD lightly so LCD will not be damaged.
- **5** If any surface of this instrument remains wet, wipe it with a dry lint-free cloth and let it dry thoroughly.

#### 6.2 Storage

#### CAUTION

- Store the tablet and accessories only under the conditions described in
  - "Environment" on page 84. Otherwise improper performance, compromised safety, and/or tablet and accessories damage may result.
- Do not store the tablet and accessories in the following places. Doing so may cause the tablet and accessories to malfunction.
  - Places exposed to direct sunlight
  - Places exposed to strong ultraviolet light
  - Places where temperature may increase excessively
  - Places exposed to X rays, radioactive rays or strong electromagnetic waves

#### NOTE

If you are not using the tablet for a while, be sure it has full charge (charging until CHARGE LED turns off is required). Overdischarge of the battery pack affects tablet performance.

Store this instrument in a proper storage cabinet following the policies at your institution, applicable national laws & standards, and professional society guidelines & recommended practices.

- 1 Fully charge the battery pack following Section 5.4, "Charging" (charging until CHARGE LED turns off is required).
- **2** Shut down the tablet following Section 5.5, "Power off".
- 3 Remove all the cables and devices connected to the cradle and the tablet such as AC adapter and power cord.
- **4** Undock the tablet from the cradle.
- **5** Remove the cradle from the system control arm.
- **6** Put the tablet and accessories in the package box.
- 7 Store the tablet and accessories in a clean, dry place where the tablet can be placed horizontally and where there is no risk of scratching the surface of the tablet.

# 6.3 Disposal

When disposing the tablet and accessories, follow all applicable national and local laws and guidelines.

6.3 Disposal

# Chapter 7 Battery pack Replacement

# 7.1 Precautions for replacing the battery pack

Always use the battery pack designated below. To order a new battery pack, contact Olympus.

• Battery Pack MAJ-2493

#### WARNING

Do not use a battery pack not specified for your tablet. Using the wrong type of battery could result in an explosion, fire, or smoke.

#### CAUTION

- Read this chapter before replacing the battery pack to do it properly. Otherwise it
  may cause electric shock, fire, and/or damage of this instrument.
- If leaking or an abnormal odor from the battery is observed, immediately remove
  the battery from any heat source in the vicinity. The electrolytic solution may ignite,
  causing release of smoke, an explosion, and/or a fire.
- Do not insert the battery pack near a place exposed to liquids or dust. Doing so could allow penetration of dust or liquids, potentially resulting in a fire.
- Do not insert the battery pack with wet hands. Doing so may cause an electric shock.
- Do not fasten the screws too tight when screwing the battery pack or battery cover. Doing so may damage this instrument.

#### NOTE

- Insert the battery pack with the tablet positioned horizontally. Otherwise the battery
  pack may not be inserted securely and power may not be supplied.
- Make sure that you do not damage the LCD while replacing the battery pack.
- It is recommended that the battery pack be replaced when it is no longer possible to charge enough or if the usable time is getting shorter.

#### 7.2 Replacing the battery pack

- **1** Prepare a Phillips-head screwdriver that fits the screw.
- **2** Shut down the tablet following Section 5.5, "Power off" and remove it from the cradle.
- **3** If the AC adapter is connected to the tablet, remove it.
- **4** Loosen the 10 screws which secure the battery cover, then open the battery cover.

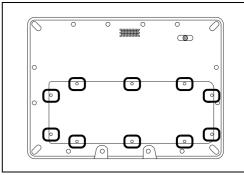

Figure 7.1

#### CAUTION

If any screw for the battery cover is missing, due to any damage, contact Olympus.

### NOTE

Do not remove those 10 screws from the battery cover.

5 Remove the 2 screws that secure the battery cover.

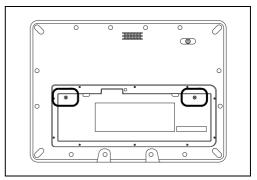

Figure 7.2

NOTE

Use the replacement screws packaged with the new battery pack.

**6** Pull the straps on the battery pack to remove the battery pack.

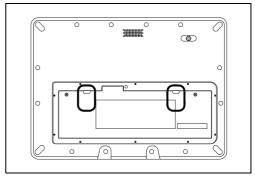

Figure 7.3

#### NOTE

Be sure to remove the screws securing the battery pack before pulling the straps. Pulling the straps before removing the screws may damage the straps.

7 Insert the new battery pack into the tablet battery housing. Be sure the straps are not stuck in under the battery pack.

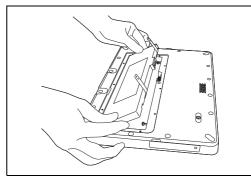

Figure 7.4

Ch.7

#### NOTE

Do not touch the terminals on the battery pack and on the tablet battery housing. If terminals are damaged, charging will not be possible.

**8** Connect and fix the terminals on the battery pack and on the tablet battery housing.

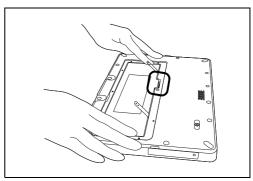

Figure 7.5

**9** Secure the battery pack with the 2 replacement screws packaged with the battery pack.

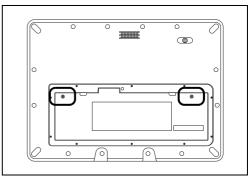

Figure 7.6

10 Fit the battery cover in the order of 1 to 10, fasten the screws halfway, then fasten screws completely.

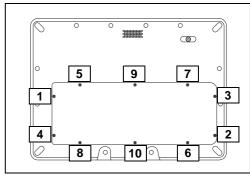

Figure 7.7

#### **NOTE**

- To ensure the battery cover is properly attached with maximum water-tightness, always secure the screws in the order from 1 to 10.
- Make sure that no foreign object is stuck under the battery cover. Otherwise gap will be found and watertightness will not be assured.
- 11 Dock the tablet in the cradle following Section 3.5, "Docking the tablet" to check whether charging is possible or not.

# Chapter 8 Troubleshooting

Explanation of how you can deal with an error.

# 8.1 Troubleshooting

If any irregularity is observed while inspecting as described in Chapter 4, "Inspection" or using as described in Chapter 5, "Operation", do not use the tablet and accessories and solve the problem as described in Section 8.2, "Troubleshooting guide". If the problem still cannot be solved, return the tablet for repair as described in Section 8.3, "Returning the tablet for repair".

# 8.2 Troubleshooting guide

The table below shows the possible causes and solutions for the troubles that may occur due to equipment setting errors or deterioration of consumables. When troubles or failures other than those listed in the table below are observed, Shut down the tablet once following Section 5.5, "Power off", then power on it again following Section 4.5, "Power on". If the problem still cannot be solved, return the tablet for repair as described in Section 8.3, "Returning the tablet for repair".

| Irregularity description      | Possible cause                                                     | Solution                                                                                                    |
|-------------------------------|--------------------------------------------------------------------|----------------------------------------------------------------------------------------------------|
| Tablet fails to turn ON       | Power is OFF.                                                      | Turn the tablet ON.                                                                                                    |
|                               | Power supply is not connected and the battery pack is not charged. | Connect the power supply as described in Section 3.4, "Connection to the power supply". If it still does not charge, connect the tablet as described in |
| CHARGE LED blinks             | AC adapter is not connected correctly.                             | Section 3.5, "Docking the tablet".  Connect the power supply as described in Section 3.4, "Connection to the power supply".                             |
|                               | Tablet gets too warm.                                              | Turn off the tablet and wait until tablet cools down.                                                                                                   |
| Does not recognize USB device | USB device is not connected correctly.                             | Unplug the USB device and connect it again firmly.                                                                                                    |
|                               | Tablet is not connected to the cradle correctly.                   | Connect the tablet as described in Section 3.5, "Docking the tablet".                                                                                   |
|                               | Wire in the USB cable is disconnected.                             | Replace the USB cable.                                                                                                    |
|                               | USB device has broken down.                                        | Try the USB device with other equipment to see if the USB device would be recognized or not.                                                            |

# 8.2 Troubleshooting guide

| Irregularity description         | Possible cause                                                | Solution                                                                                                    |  |
|----------------------------------|---------------------------------------------------------------|----------------------------------------------------------------------------------------------------|--|
| Does not detect the HDMI         | HDMI cable is not connected correctly.                        | Unplug the HDMI device and connect it again firmly.                                                                                                    |  |
|                                  | Tablet is not docked in the cradle correctly.                 | Dock the tablet in the cradle again following Section 3.5, "Docking the tablet".                                                                                                    |  |
|                                  | Wire in the HDMI cable is disconnected.                       | Replace the HDMI cable.                                                                                                    |  |
|                                  | Connected device is not working.                              | Try the HDMI with other device to see if HDMI would be recognized or not.                                                                                                    |  |
| Battery level goes down too fast | Battery pack is aged.                                         | Replace the battery pack with a new one as described in Section 7.2, "Replacing the battery pack".                                                                                                    |  |
| Can not log in                   | Wrong user name or password.                                  | Enter user name and password again. If you still can not log in, contact the administrator at the facility.                                                                                                    |  |
| Can not power off                | Running application is preventing shut-down.                  | Close all running applications and try to shut down again following Section 5.5, "Power off".                                                                                                    |  |
|                                  | Problem occurring in Windows system and/or middleware.        | Close all running applications as much as possible, press and hold the tablet power button (5 – 6 seconds) to power off.  When it is off, follow Section 4.5,  "Power on" to make sure tablet starts properly. |  |
| Can not operate                  | Problem occurring on the application that is being activated. | Close all inoperable applications. If applications cannot be closed, power off the tablet following Section 5.5, "Power off".                                                                                  |  |
|                                  | Problem occurring in Windows system.                          | Press and hold the tablet power button (5-6 seconds) to power off. When it is off, follow Section 4.5, "Power on" to make sure tablet starts properly.                                                         |  |

# 8.3 Returning the tablet for repair

When returning the tablet for repair, contact Olympus. With the tablet, include a description of the malfunction or damage and the name and telephone number of the individual at your location who is most familiar with the problem. Follow the instructions below accordingly before returning.

#### CAUTION

Olympus is not liable for any injury or damage that occurs as a result of repairs attempted by non-Olympus personnel.

#### NOTE

Olympus does not guarantee that data stored in the tablet will be protected.

- **1** Back up the data in the tablet with other memory device to avoid losing any data managed by the facility.
- 2 Discard all data in the tablet to avoid data breach of the data managed by the facility.
- **3** Shut down the tablet as instructed in Section 5.5, "Power off".
- **4** Undock the tablet from the cradle.

If the tablet you are asking for repair has the personal information, the personal information will be deleted by Olympus.

8.3 Returning the tablet for repair

# **Appendix**

# **Combination equipment**

# ■ System chart

The recommended combinations of equipment that can be used with the tablet and accessories are listed below. New products released after the introduction of the tablet and accessories may also be compatible for use in combination with it. For further details, contact Olympus.

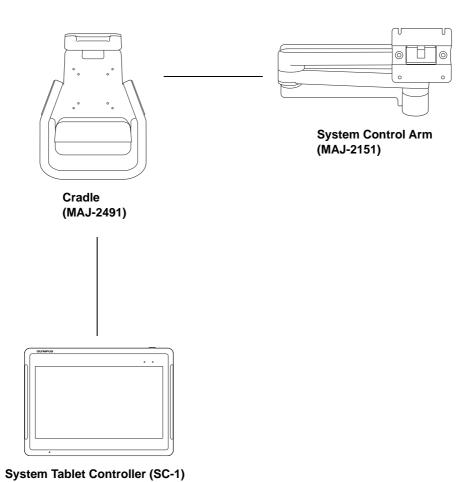

# Specifications

## **■** Environment

| Operating environment                                                          | Ambient temperature  | 10 – 35°C (50 – 95°F)                                                    |
|--------------------------------------------------------------------------------|----------------------|--------------------------------------------------------------------------|
|                                                                                | Relative humidity    | 30 – 85% (without condensation)                                          |
|                                                                                | Atmospheric pressure | 700 – 1060 hPa<br>(0.7 – 1.1 kgf/cm <sup>2</sup> )<br>(10.2 – 15.4 psia) |
| Standard storage                                                               | Ambient temperature  | 5 – 40°C (41 – 104°F)                                                    |
| environment<br>(e.g. within the<br>hospital)                                   | Relative humidity    | 10 – 95%                                                                 |
|                                                                                | Atmospheric pressure | 700 – 1060 hPa<br>(0.7 – 1.1 kgf/cm²)<br>(10.2 – 15.4 psia)              |
| Transportation                                                                 | Ambient temperature  | -20 to +60°C (-4 to +140°F)                                              |
| environment<br>(conditions during<br>transportation and<br>short-term storage) | Relative humidity    | 10 – 95%                                                                 |
|                                                                                | Atmospheric pressure | 700 – 1060 hPa<br>(0.7 – 1.1 kgf/cm²)<br>(10.2 – 15.4 psia)              |

# ■ Specifications

# O Tablet

| Ite                    | em                              | Specification                                                                                                    |
|------------------------|---------------------------------|----------------------------------------------------------------------------------------------------|
| AC adapter             | Rated voltage                   | 100 – 240 V AC                                                                                                    |
|                        | Voltage fluctuation             | Within ±10%                                                                                                    |
|                        | Rated frequency                 | 50/60 Hz                                                                                                    |
|                        | Frequency fluctuation           | Within ±3%                                                                                                    |
|                        | Rated input                     | 2.0 A (240 V) – 1.0 A (100 V)                                                                                                    |
| Rated voltage, Power i | nput                            | DC 19 V / 3.43 A (65 W)                                                                                                    |
| Battery Pack (pre-load | ed)                             | 2300 mAh, 11.1 V (replaceable)                                                                                                    |
| Size                   | Dimensions                      | 302 (W) × 218 (H) × 23.3 (D) mm (Including protrusions)                                                                                                    |
|                        | Weight                          | 1.5 kg                                                                                                    |
| Degree of protection   | Dustproof/waterproof compliance | IP54 compliant                                                                                                    |
| <b>EMC Directive</b>   |                                 | CE                                                                                                    |
|                        |                                 | This device complies with the requirements of Directive 2014/30/EU (from April 20th, 2016) concerning electromagnetic compatibility when used in combination with devices bearing CE marking either on the product or in its instructions.                                                                                                    |
| EMC                    | Applied standard                | IEC 60601-1-2: 2014                                                                                                    |
|                        |                                 | <ul> <li>This instrument complies with the EMC standard for medical electrical equipment, edition 4 (IEC 60601-1-2: 2014). When connecting to an instrument that complies with a previous edition of the EMC standard for medical electrical equipment edition, the EMC characteristics could be vulnerable.</li> <li>CISPR 11 of emission: Group 1, Class B</li> </ul> |
| RoHS Directive         |                                 | CE                                                                                                    |
|                        |                                 | This device complies with the requirements of Directive 2011/65/EU concerning electrical and electronic equipment.                                                                                                    |

App.

86

| Item              | Specification                                                                                                    |
|-------------------|----------------------------------------------------------------------------------------------------|
| Expected lifetime | 5 years                                                                                                    |
|                   | This expected lifetime is effective only if the tablet is properly used following the conditions as below:                                                                                               |
|                   | <ul> <li>Inspection before each use as well as periodic inspection described in the "Instruction Manual" to be operated.</li> <li>To be repaired if it is decided necessary after inspection.</li> </ul> |

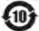

#### 产品中有毒有害物质或元素的名称及含量 根据中国《电器电子产品有害物质限制使用管理办法》

Name and Concentration of Hazardous Substances or Elements in the Product

Based on China RoHS: China "Management Methods for the Restriction of the Use of Hazardous Substances in Electrical and Electronic Products"

|                                                                                                    | 有毒有害物质或元素 Toxic or Hazardous Substances and Elements |                                            |                                            |                                      |             |               |  |  |
|----------------------------------------------------------------------------------------------------|------------------------------------------------------|--------------------------------------------|--------------------------------------------|--------------------------------------|-------------|---------------|--|--|
| 部件名称<br>Component Name                                                                                                    | 铅及其化合物<br>Lead and Lead<br>ompounds                  | 汞及其化合物<br>Mercury and Mercury<br>compounds | 镉及其化合物<br>Cadmium and Cadmium<br>compounds | 六价铬化合物<br>Chromium (VI)<br>Compounds | 多溴联苯<br>PBB | 多溴二苯醚<br>PBDE |  |  |
| 配件 Accessories<br>(电池、振荡器 · 扬声器 )<br>(Battery, Oscillators, Speaker)                                                                          | ×                                                    | 0                                          | 0                                          | 0                                    | 0           | 0             |  |  |
| 金属件 Metal Parts<br>(铁件·螺丝·螺母)<br>(Washer, Rittal, Schroff, Bracket, Frame, Holder, Name<br>Plate, Screw, Nut, and etc.)                       | ×                                                    | 0                                          | 0                                          | 0                                    | 0           | 0             |  |  |
| 主板、板卡类 Board                                                                                                    | ×                                                    | 0                                          | 0                                          | 0                                    | 0           | 0             |  |  |
| 客户选配之配件<br>Optional Accessories chosen by the customer<br>(处理器·存取装置·风扇·电源适配器·面板)<br>(CPU, Storage, Fan, Power supply, LCD, and etc.)          | ×                                                    | 0                                          | 0                                          | 0                                    | 0           | 0             |  |  |
| 其他部件 Other Components<br>( 塑件、橡胶、包材类、标签、连接器、线材 )<br>(Plastic Components, Rubber, Packaging Materials,<br>Label, Connector, Wire, Cord, Cable) | ×                                                    | 0                                          | 0                                          | 0                                    | 0           | 0             |  |  |

#### 本表格依据SJ/T 11364的规定编制。

This table is compiled according to SJ/T 11364 standard.

- 〇:表示该有覊有害物质在该部件所有均质材料中的含量均在GB/T 26572 标准规定的限量要求以下。
- O: indicates that this toxic or hazardous substance contained in all of the homogeneous materials for this component is below the limit requirement in GB/T 26572.
- ×:表示该有毒有害物质至少在该部件的某一均质材料中的含量超出GB/T 26572标准规定的限量要求。表中标有"×"的所有部件都符合欧盟RoHS法规。 (产品需同時符合 2011/65/EU 指令·2015/863/EU 指令·以及2017/2102/EU 指令)。
- indicates that this toxic or hazardous substance contained in at least one of the homogeneous materials for this component
  is above the limit requirement in CRUT 26572 but qualified for the latest FILE AND exemptions.
  - is above the limit requirement in GB/T 26572 but qualified for the latest EU RoHS exemptions. All components of the table labeled "x" are in conformity with EU RoHS Directives.
- (The product shall comply with DIRECTIVE 2011/65/EU, DIRECTIVE (EU) 2015/863, and Directive (EU) 2017/2102 ).

| 單元                                                                                                    | 台灣 RoHS (CNS 15663) Taiwan RoHS (CNS 15663)<br>限用物質及其化學符號 Restricted substances and its chemical symbols |                      |                      |                                      |                                           |                                                   |  |
|----------------------------------------------------------------------------------------------------|----------------------------------------------------------------------------------------------------|----------------------|----------------------|--------------------------------------|-------------------------------------------|---------------------------------------------------|--|
| Unit                                                                                                    | 鉛<br>Lead<br>(Pb)                                                                                        | 表<br>Mercury<br>(Hg) | 編<br>Cadmium<br>(Cd) | 六價絡<br>Hexavalent chromium<br>(Cr+6) | 多溴聯苯<br>Polybrominated biphenyls<br>(PBB) | 多溴二苯醚<br>Polybrominated diphenyl<br>ethers (PBDE) |  |
| 配件 Accessories<br>(電池・振雪線・揚雪線)<br>(Battery, Oscillators, Speaker)                                                                                | g                                                                                                    | 0                    | 0                    | 0                                    | 0                                         | 0                                                 |  |
| 金屬件 Metal Parts<br>(機件・蝶絲・蠓串)<br>(Washer, Rittal, Schroff, Bracket, Frame, Holder, Name<br>Plate, Screw, Nut, and etc.)                          | K                                                                                                    | 0                    | 0                    | 0                                    | 0                                         | 0                                                 |  |
| 主板 - 板卡類 Board                                                                                                    | - 3.1                                                                                                    | 0                    | 0                    | 0                                    | 0                                         | 0                                                 |  |
| 客戶逃配之配件<br>Optional Accessories chosen by the customer<br>(處理器:存取為實:是順:電源供應器:面板)<br>(CPU, Storage, Fan, Power supply, LCD, and etc.)             | 3                                                                                                    | 0                    | 0                    | 0                                    | 0                                         | 0                                                 |  |
| 其他部件 Other Components<br>(型件: 禮驛· 包材蘭· 標董· 連接賴· 建材)<br>(Plastic Components, Rubber, Packaging Materials,<br>Label, Connector, Wire, Cord, Cable) | K                                                                                                    | 0                    | 0                    | 0                                    | 0                                         | Ó                                                 |  |

- 備考1、"超出0.1 wt %"及"超出0.01 wt %"條指限用物翼之百分比含量超出百分比含量基準值。
- Note 1: "Exceeding 0.1 wt %" and "exceeding 0.01 wt %" indicate that the percentage content of the restricted substance exceeds the reference percentage value of presence condition.
- 備考2、"O" 係指該項限用物質之百分比含屬未超出百分比含量基準值。
- Note 2: "O" indicates that the percentage content of the restricted substance does not exceed the percentage of reference value of presence.
- 備考3. "-" 係指該項限用物質為排除項目:
- Note 3: The "-" indicates that the restricted substance corresponds to the exemption.

# O Cradle

|                | Item             | Specification                                                                                                    |
|----------------|------------------|----------------------------------------------------------------------------------------------------|
| Size           | Dimensions       | 273.6 (W) × 375.5 (H) × 89.1 (D) mm                                                                                                    |
|                | Weight           | 2.7 kg                                                                                                    |
| Interface      | USB              | USB 3.0 (Type A) ×3                                                                                                    |
|                |                  | USB 2.0 (Type B) ×1                                                                                                    |
|                | Docking port     | Pogo type                                                                                                    |
|                | DC input         | DC Jack                                                                                                    |
|                | Ethernet         | IEEE802.3                                                                                                    |
| EMC Directive  |                  | This device complies with the requirements of Directive 2014/30/EU (from April 20th, 2016) concerning electromagnetic compatibility when used in combination with devices bearing CE marking either on the product or in its instructions.                                                                                                    |
| EMC            | Applied standard | <ul> <li>IEC 60601-1-2: 2014</li> <li>This instrument complies with the EMC standard for medical electrical equipment, edition 4 (IEC 60601-1-2: 2014). When connecting to an instrument that complies with a previous edition of the EMC standard for medical electrical equipment edition, the EMC characteristics could be vulnerable.</li> <li>CISPR 11 of emission: Group 1, Class B</li> </ul> |
| RoHS Directive |                  | This device complies with the requirements of Directive 2011/65/EU concerning electrical and electronic equipment.                                                                                                    |
| WEEE Directive |                  | In accordance with European Directive 2002/96/EC on Waste Electrical and Electronic Equipment, this symbol indicates that the tablet must not be disposed of as unsorted municipal waste, but should be collected separately.  Refer to your local Olympus distributor for return and/or collection systems available in your country.                                                               |

### Specifications

| Item              | Specification                                                                                                    |
|-------------------|----------------------------------------------------------------------------------------------------|
| Expected lifetime | 5 years                                                                                                    |
|                   | This expected lifetime is effective only if the cradle is properly used following the conditions as below:                                                                                               |
|                   | <ul> <li>Inspection before each use as well as periodic inspection described in the "Instruction Manual" to be operated.</li> <li>To be repaired if it is decided necessary after inspection.</li> </ul> |

# **O** Battery Pack

| It               | em           | Specification                                                                                                    |
|------------------|--------------|----------------------------------------------------------------------------------------------------|
| Туре             |              | Lithium-lon storage cell                                                                                                    |
| Capacity Voltage |              | 11.1 V                                                                                                    |
|                  | Power supply | 2300 mAh                                                                                                    |
| Size             | Dimensions   | 234 (W) × 70.8 (H) × 11.2 (D) mm                                                                                                    |
|                  | Weight       | 232 g                                                                                                    |
| EMC Directive    |              | This device complies with the requirements of Directive 2004/108/EC (until April 19th, 2016) and 2014/30/EU (from April 20th, 2016) concerning electromagnetic compatibility when used in combination with devices bearing CE marking either on the product or in its instructions. This device meets EN 55032 and EN 55024. |
| RoHS Directive   |              | This device complies with the requirements of Directive 2011/65/EU concerning electrical and electronic equipment.                                                                                                    |
| WEEE Directive   |              |                                                                                                    |

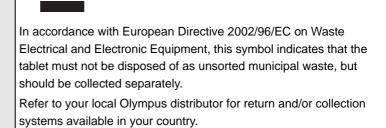

## FCC (for the tablet, and the cradle) (for the USA)

This equipment has been tested and found to comply with the limits for a Class B digital device, pursuant to part 15 of the FCC Rules. These limits are designed to provide reasonable protection against harmful interference in a residential installation. This equipment generates, uses and can radiate radio frequency energy and, if not installed and used in accordance with the instructions, may cause harmful interference to radio communications. However, there is no guarantee that interference will not occur in a particular installation. If this equipment does cause harmful interference to radio or television reception, which can be determined by turning the equipment off and on, the user is encouraged to try to correct the interference by one or more of the following measures:

- -Reorient or relocate the receiving antenna.
- Increase the separation between the equipment and receiver.
- -Connect the equipment into an outlet on a circuit different from that to which the receiver is connected.
- -Consult the dealer or an experienced radio/TV technician for help.

This device complies with Part 15 of the FCC Rules. Operation is subject to the following two conditions:

- (1) this device may not cause harmful interference, and
- (2) this device must accept any interference received, including interference that may cause undesired operation.

# **EMC** information

# O Guidance and manufacturer's declaration — Electromagnetic emissions

This model is intended for use by medical personnel in hospital environments and for use in the electromagnetic environment specified below. The customer or the user of this model should assure that it is used in such an environment.

| Emissions test                                                | Compliance | Electromagnetic environment — Guidance                                                                                                    |
|---------------------------------------------------------------|------------|----------------------------------------------------------------------------------------------------|
| RF emissions<br>CISPR 11                                      | Group 1    | This instrument uses RF (Radio Frequency) energy only for its internal function. Therefore, its RF emissions are very low and are not likely to cause any interference in nearby electronic equipment. |
| Radiated emissions<br>CISPR 11                                | Class B    | This instrument's RF emissions are very low and are not likely to cause any interference in nearby electronic equipment.                                                                               |
| Main terminal conducted emissions CISPR 11                    |            |                                                                                                    |
| Harmonic emissions<br>IEC 61000-3-2                           | Class B    | This instrument's harmonic emissions are low and are not likely to cause any problem in the typical commercial power supply connected to this instrument.                                              |
| Voltage<br>fluctuations/flicker<br>emissions<br>IEC 61000-3-3 | Complies   | This instrument stabilizes its own radio variability and has no effect such as flicker in lighting apparatus.                                                                                          |

# O Guidance and manufacturer's declaration — Electromagnetic immunity

Арр.

This model is intended for use by medical personnel in hospital environments and for use in the electromagnetic environment specified below. The customer or the user of this model should assure that it is used in such an environment.

| Immunity test                                     | IEC 60601-1-2<br>(2014)<br>test level           | IEC 60601-1-2<br>(2007, 2001)<br>test level        | Compliance<br>level | IEC 60601-1-2 (2007, 2001) Electromagnetic environment — Guidance                                                                                                    |
|---------------------------------------------------|-------------------------------------------------|----------------------------------------------------|---------------------|----------------------------------------------------------------------------------------------------|
| Electrostatic<br>discharge (ESD)<br>IEC 61000-4-2 | Contact:<br>±8 kV<br>Air:<br>±2, ±4, ±8, ±15 kV | Contact:<br>±2, ±4, ±6 kV<br>Air:<br>±2, ±4, ±8 kV | Same as left        | Floors should be made of wood, concrete, or ceramic tile that hardly produces static. If floors are covered with synthetic material that tends to produce static, the relative humidity should be at least 30%. |

| Immunity test                                                                                        | IEC 60601-1-2<br>(2014)<br>test level                                                                                       | IEC 60601-1-2<br>(2007, 2001)<br>test level                                                                   | Compliance level | IEC 60601-1-2 (2007, 2001) Electromagnetic environment — Guidance                                                                                                    |  |
|----------------------------------------------------------------------------------------------------|----------------------------------------------------------------------------------------------------|----------------------------------------------------------------------------------------------------|------------------|----------------------------------------------------------------------------------------------------|--|
| Electrical fast<br>transient/burst<br>IEC 61000-4-4                                                  | ±2 kV<br>for power supply lines<br>±1 kV<br>for input/output lines                                                          | ±2 kV<br>for power supply<br>lines<br>±1 kV<br>for input/output<br>lines                                      | Same as left     | Mains power quality should be that of a typical commercial (original condition feeding the facilities) or hospital environment.                                                         |  |
| Surge<br>IEC 61000-4-5                                                                               | Differential mode:<br>±0.5, ±1 kV<br>Common mode:<br>±0.5, ±1, ±2 kV<br>for signal input/<br>output lines: ±2 kV            | Differential mode: $\pm 0.5, \pm 1 \text{ kV}$<br>Common mode: $\pm 0.5, \pm 1, \pm 2 \text{ kV}$             | Same as left     | Mains power quality should be that of a typical commercial or hospital environment.                                                                                                    |  |
| Voltage dips, short interruptions, and voltage variations on power supply input lines IEC 61000-4-11 | 0% U <sub>T</sub><br>(100% dip in U <sub>T</sub> )<br>for 0.5 cycle/1 cycle                                                 | $< 5\% \ U_T$<br>(> 95% dip in $U_T$ )<br>for 0.5 cycle<br>$40\% \ U_T$<br>(60% dip in $U_T$ )<br>for 5 cycle | Same as left     | Mains power quality should be that of a typical commercial or hospital environment. If the user of this instrument requires continued operation during power mains interruptions, it is |  |
|                                                                                                    | 70% U <sub>T</sub> (30% dip in U <sub>T</sub> ) for 25 cycle (50 Hz)/ 30 cycle (60 Hz) Phase angle causing voltage dips: 0° | 70% U <sub>T</sub><br>(30% dip in U <sub>T</sub> )<br>for 25 cycle                                            |                  | recommended that this instrument be powered from an uninterruptible power supply or a battery.                                                                                          |  |
|                                                                                                    | 0% U <sub>T</sub><br>(100% dip in U <sub>T</sub> )<br>for 250 cycle (50 Hz)/<br>300 cycle (60 Hz)                           | < 5% U <sub>T</sub><br>(> 95% dip in U <sub>T</sub> )<br>for 5 seconds                                        |                  |                                                                                                    |  |
|                                                                                                    | U <sub>T</sub> is the a.c. mains voltage prior to application of the test level.                                            |                                                                                                    |                  |                                                                                                    |  |
| Power frequency<br>(50/60 Hz)<br>magnetic field<br>IEC 61000-4-8                                     | 30 A/m<br>(50 Hz or 60 Hz)                                                                                                  | 3 A/m<br>(50 Hz, 60 Hz)                                                                                       | Same as left     | It is recommended to use this instrument by maintaining enough distance from any equipment that operates with high current.                                                             |  |

| Immunity<br>test                                                       | IEC 60601-1-2<br>(2014)<br>test level                                                                                                    | IEC 60601-1-2<br>(2007, 2001)<br>test level     | Compliance level | IEC 60601-1-2 (2007, 2001) Electromagnetic environment — Guidance                                                                                                    |  |
|------------------------------------------------------------------------|----------------------------------------------------------------------------------------------------|-------------------------------------------------|------------------|----------------------------------------------------------------------------------------------------|--|
| Conducted RF<br>IEC 61000-4-6                                          | 3V<br>(150 kHz –<br>80 MHz)                                                                                                    | 3V (V <sub>1</sub> )<br>(150 kHz –<br>80 MHz)   | Same as left     | Recommended separation distance $d = \left\lceil \frac{3.5}{V_1} \right\rceil \sqrt{P}$                                                                                                    |  |
|                                                                        | 6V<br>(ISM band of<br>150 kHz –<br>80 MHz)                                                                                                    | -                                               | Same as left     | Where "P" is the maximum output power rating of the transmitter in watts [W] according to the transmitter manufacturer and "d" is the recommended separation distance in meters [m].                                                                                                    |  |
|                                                                        | ISM (industry, science, and medical care) band of 6.765 MHz – 6.795 MHz, 13.553 MHz – 13.567 MHz, 26.957 MHz – 27.283 MHz, and 40.66 MHz – 40.70 MHz between 0.15 MHz and 80 MHz |                                                 |                  |                                                                                                    |  |
| Radiated RF<br>IEC 61000-4-3                                           | 3V/m (80 MHz –<br>2.7 GHz)                                                                                                    | 3V/m (E <sub>1</sub> )<br>(80 MHz –<br>2.5 GHz) | Same as left     | Recommended separation distance $d = \left[\frac{3.5}{E_1}\right] \sqrt{P}$                                                                                                    |  |
| Proximity magnetic field from RF communication equipment IEC 61000-4-3 | Refer to the table of the next page.                                                                                                    | _                                               | Same as left     | $d = \left[\frac{7}{E_1}\right] \sqrt{P}$ $80 \text{ MHz} - 800 \text{ MHz}$ $d = \left[\frac{7}{E_1}\right] \sqrt{P}$ $800 \text{ MHz} - 2.5 \text{ GHz}$ Where "P" is the maximum output power rating of the transmitter in watts [W] according to the transmitter manufacturer and "d" is the recommended separation distance in meters [m]. |  |

### NOTE

- At 80 MHz and 800 MHz, the higher frequency range applies.
- These guidelines may not apply in all situations. Electromagnetic propagation is affected by absorption and reflection from structures, objects and people.
- Electromagnetic interference may occur in the vicinity of high-frequency electrosurgical equipment and/or other equipment marked with the following symbol:

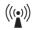

#### NOTE

- Field strength from fixed RF transmitters as determined by an electromagnetic site survey<sup>a)</sup> should be less than the compliance level in each frequency range<sup>b)</sup>.
  - a) Field strength from fixed transmitters, such as base stations for radio (cellular/cordless) telephones and land mobile radios, amateur radio, AM and FM radio broadcast and TV broadcast cannot be predicted theoretically with accuracy. To assess the electromagnetic environment due to fixed RF transmitters, an electromagnetic site survey should be considered. If the measured field strength in the location in which this model is used exceeds the applicable RF compliance level above, this model should be observed to verify normal operation. If abnormal performance is observed, additional measures may be necessary, such as re-orienting or relocating this model.
  - b) Over the frequency range 150 kHz to 80 MHz, field strength should be less than 3 V/m.

| Test frequency<br>[MHz] | Band [MHz]  | Modulation*1                      | Maximum power [W] | Immunity test<br>level [V/m] |  |
|-------------------------|-------------|-----------------------------------|-------------------|------------------------------|--|
| 385                     | 380 – 390   | Pulse modulation*1<br>18 Hz       | 1.8               | 27                           |  |
| 450                     | 430 – 470   | FM ±5 kHz<br>deviation 1 kHz sine | 2                 | 28                           |  |
| 710                     |             | D         *1                      | 0.2               | 9                            |  |
| 745                     | 704 – 787   | Pulse modulation*1<br>217 Hz      |                   |                              |  |
| 780                     |             | 2                                 |                   | l                            |  |
| 810                     |             | Pulse modulation*1                | 2                 | 28                           |  |
| 870                     | 800 – 960   |                                   |                   |                              |  |
| 930                     |             |                                   |                   |                              |  |
| 1720                    |             | Pulse modulation*1                | 2                 | 28                           |  |
| 1845                    | 1700 – 1990 | 217 Hz                            |                   |                              |  |
| 1970                    |             |                                   |                   |                              |  |
| 2450                    | 2400 – 2570 | Pulse modulation*1<br>217 Hz      | 2                 | 28                           |  |
| 5240                    |             | Duda duda 6 *1                    | 0.2               | 9                            |  |
| 5500                    | 5100 - 5800 | Pulse modulation*1 217 Hz         |                   |                              |  |
| 5785                    |             |                                   |                   |                              |  |

<sup>\*1</sup> The carrier shall be modulated using a 50% duty cycle square wave signal.

#### NOTE

Portable RF communications equipment (including peripherals such as antenna cables and external antennas) should be used no closer than 30 cm (12 inches) to any part of the tablet and the cradle, including cables specified by Olympus. Otherwise degradation of the performance of this equipment could result.

# O Guidance and manufacturer's declaration — Cables used for EMC compliance testing

This model has passed the EMC compliance testing with the cables below.

| Product<br>Name | Description | Cable<br>(Shield) | Length<br>[m] | Location                             | Classificatio<br>n | Test Included         |
|-----------------|-------------|-------------------|---------------|--------------------------------------|--------------------|-----------------------|
| MAJ-1918        | USB cable   | Yes               | 1.8           | Bottom of the cradle (USB1 terminal) | SIP/SOP            | Emission/<br>Immunity |
| _               | LAN cable   | No                | 3             | Bottom of the cradle                 | SIP/SOP            | Emission/<br>Immunity |
| -               | HDMI cable  | Yes               | 3             | Side panel of the tablet             | SIP/SOP            | Emission/<br>Immunity |

Refer to the instruction manuals for each piece of equipment.

# **■** FCC Note (for the USA)

Any changes or modifications not expressly approved by the grantee of this device could void the user's authority to operate the equipment.

This device and its antenna(s) must not be co-located or operating in conjunction with any other antenna or transmitter.

End-users and installers must be provided with antenna installation instructions and transmitter operating conditions for satisfying RF exposure compliance.

For product available in the USA/Canada market, only channel 1 - 11 can be operated. Selection of other channels is not possible.

## ■ IC Note (for Canada)

This device complies with Industry Canada licence-exempt RSS standard(s). Operation is subject to the following two conditions: (1) this device may not cause interference, and (2) this device must accept any interference, including interference that may cause undesired operation of the device. Le présent appareil est conforme aux CNR d'Industrie Canada applicables aux appareils radio exempts de licence. L'exploitation est autorisée aux deux conditions suivantes: (1) l'appareil ne doit pas produire de brouillage, et (2) l'utilisateur de.

This device and its antenna(s) must not be co-located or operating in conjunction with any other antenna or transmitter.

Cet appareil et son antenne (s) ne doivent pas être situés ou fonctionner en conjonction avec une autre antenne ou émetteur.

- (i)the device for operation in the band 5150–5250 MHz is only for indoor use to reduce the potential for harmful interference to co-channel mobile satellite systems; (For devices installed in vehicles point i. is not required.)
- (ii) for devices with detachable antenna(s), the maximum antenna gain permitted for devices in the bands 5250-5350 MHz and 5470-5725 MHz shall be such that the equipment still complies with the e.i.r.p. limit;
- (iii) for devices with detachable antenna(s), the maximum antenna gain permitted for devices in the band 5725-5850 MHz shall be such that the equipment still complies with the e.i.r.p. limits specified for point-to-point and non-point-to-point operation as appropriate; and (iv) where applicable, antenna type(s), antenna models(s), and worst-case tilt angle(s) necessary to remain compliant with the e.i.r.p. elevation mask requirement set forth in section 6.2.2.3 shall be clearly indicated.

Users should also be advised that high-power radars are allocated as primary users (i.e. priority users) of the bands 5250-5350 MHz and 5650-5850 MHz and that these radars could cause interference and/or damage to LE-LAN devices.

- (i) l'appareil pour fonctionner dans la bande 5150-5250 MHz est réservé à une utilisation en intérieur afin de réduire les risques d'interférences nuisibles à la co-canal systèmes mobiles par satellite;
- (ii) pour les appareils avec antenne (s) détachable, le gain d'antenne maximal autorisé pour les appareils dans les bandes 5250-5350 MHz et 5470-5725 MHz doit être telle que l'équipement satisfait encore la pire limite;
- (iii) pour les appareils avec antenne (s) détachable, le gain d'antenne maximal autorisé pour les appareils dans la bande 5725-5850 MHz doit être telle que l'équipement satisfait encore la pire limites spécifiées pour le point-à-point et non point-à-point, le cas échéant; opération et (iv) l'angle d'inclinaison du pire (s) nécessaire pour rester conforme à la pire exigence de masque d'élévation énoncées dans la section 6.2.2 (3) doit être clairement indiqué.

Devraient également être informés les utilisateurs que les radars à haute puissance sont désignés comme utilisateurs principaux (c.-à-utilisateurs prioritaires) des bandes 5250-5350 MHz et 5650-5850 MHz et que ces radars pourraient provoquer des interférences et / ou endommager les appareils LE-LAN.

## KC Note (for Korea)

For model: QCNFA364A (2.4/5 GHz)

Please note that this device has been certified for residential use and may be used in any environment.

당해 무선설비는 운용중 전파혼신 가능성이 있음 (It means that this wireless devise may cause radio wave interference during operation)

해당 무선설비가 전파혼신 가능성이 있으므로 인명안전과 관련된서비스는 할 수 없습니다

Korea KCC NCC Wireless Statement:

5,25 GHz - 5,35 GHz 대역을 사용하는 무선 장치는 실내에서만 사용하도록 제한됩니다

## ■ NCC Warning (for Taiwan)

Administrative Regulations on Low Power Radio Waves Radiated Devices warning:

- Without permission granted by the NCC, any company, enterprise, or user is not allowed to change frequency, enhance transmitting power or alter original characteristic as well as performance to an approved low power radio-frequency devices.
- The low power radio-frequency devices shall not influence aircraft security and interfere legal communications; If found, the user shall cease operating immediately until no interference is achieved.

The said legal communications means radio communications is operated in compliance with the Telecommunications Act.

The low power radio-frequency devices must be susceptible with the interference from legal communications or ISM radio wave radiated devices.

## ■ FCC RF Radiation Exposure Statement

App.

This equipment complies with FCC RF radiation exposure limits set forth for an uncontrolled environment for body-worn configuration in direct contact to the phantom.

This device complies with FCC radiation exposure limits set forth for an uncontrolled environment.

## ■ RF Exposure Information (SAR)

This device meets the government's requirements for exposure to radio waves. This device is designed and manufactured not to exceed the emission limits for exposure to radio frequency (RF) energy set by the Federal Communications Commission of the U.S. Government.

The exposure standard for wireless devices employing a unit of measurement is known as the Specific Absorption Rate, or SAR. The SAR limit set by the FCC is 1.6 W/kg.

The FCC has granted an Equipment Authorization for this device with all reported SAR levels evaluated as in compliance with the FCC RF exposure guidelines. SAR information on this device is on file with the FCC and can be found under the Display Grant section of www.fcc.gov/oet/ea/fccid after searching on FCC ID: X4D-SC-1

#### 低功率電波輻射性電機管理辦法

第十二條 經型式認證合格之低功率射頻電機,非經許可,公司、商號或使用者均不得擅自變更頻率、加大功率或變更原設計之特性及功能。

第十四條 低功率射頻電機之使用不得影響飛航安全及干擾合法通信;經發現有干擾現象時,應改善至無干擾時方得繼續使用。前項合法通信,指依電信法規定作業之無線電通信。低功率射頻電機須忍受合法通信或工業、科學及醫療用電波輻射性電機設備之干擾。

- 4.7.9.1應避免影響附近雷達系統之操作。
- 4.7.9.2 高增益指向性天線只得應用於固定式點對點系統。
- 1、警語及注意事項標示如下:
- (1)警語(於產品本體、說明書及外包裝標示):使用過度恐傷害視力。
- (2)注意事項(於產品說明書及外包裝標示):
- a、使用30分鐘請休息10分鐘。
- b、未滿2歲幼兒不看螢幕,2歲以上每天看螢幕不要超過1小時。
- 2、前揭產品本體標示「使用過度恐傷害視力」,應方便民眾識別(以消費者第一次拿到手機/平板在使用前能明顯看到警語為原則)。
- 以電子方式顯示警語可當輔助標示作用,不能取代前項規定。

### Windows license

Last updated June 2018

### MICROSOFT SOFTWARE LICENSE TERMS

#### O WINDOWS OPERATING SYSTEM

IF YOU LIVE IN (OR IF YOUR PRINCIPAL PLACE OF BUSINESS IS IN) THE UNITED STATES, PLEASE READ THE BINDING ARBITRATION CLAUSE AND CLASS ACTION WAIVER IN SECTION 11. IT AFFECTS HOW DISPUTES ARE RESOLVED.

#### Thank you for choosing Microsoft!

Depending on how you obtained the Windows software, this is a license agreement between (i) you and the device manufacturer or software installer that distributes the software with your device; or (ii) you and Microsoft Corporation (or, based on where you live or, if a business, where your principal place of business is located, one of its affiliates) if you acquired the software from a retailer. Microsoft is the device manufacturer for devices produced by Microsoft or one of its affiliates, and Microsoft is the retailer if you acquired the software directly from Microsoft. Note that if you are a volume license customer, use of this software is subject to your volume license agreement rather than this agreement.

This agreement describes your rights and the conditions upon which you may use the Windows software. You should review the entire agreement, including any supplemental license terms that accompany the software and any linked terms, because all of the terms are important and together create this agreement that applies to you. You can review linked terms by pasting the (aka.ms/) link into a browser window.

App.

By accepting this agreement or using the software, you agree to all of these terms, and consent to the transmission of certain information during activation and during your use of the software as per the privacy statement described in Section 3. If you do not accept and comply with these terms, you may not use the software or its features. You may contact the device manufacturer or installer, or your retailer if you purchased the software directly, to determine its return policy and return the software or device for a refund or credit under that policy. You must comply with that policy, which might require you to return the software with the entire device on which the software is installed for a refund or credit, if any.

#### 1. Overview.

- a. Applicability. This agreement applies to the Windows software that is preinstalled on your device, or acquired from a retailer and installed by you, the media on which you received the software (if any), any fonts, icons, images or sound files included with the software, and also any Microsoft updates, upgrades, supplements or services for the software, unless other terms come with them. It also applies to Windows apps developed by Microsoft that provide functionality such as mail, contacts, music and photos that are included with and are a part of Windows. If this agreement contains terms regarding a feature or service not available on your device, then those terms do not apply.
- **b. Additional terms.** Additional Microsoft and third-party terms may apply to your use of certain features, services and apps, depending on your device's capabilities, how it is configured, and how you use it. Please be sure to read them.
  - (i) Some Windows apps provide an access point to, or rely on, online services, and the use of those services is sometimes governed by separate terms and privacy policies, such as the Microsoft Services Agreement at (aka.ms/msa). You can view these terms and policies by looking at the service terms of use or the app's settings, as applicable. The services may not be available in all regions.
  - (ii) Microsoft, the device manufacturer or installer may include additional apps, which will be subject to separate license terms and privacy policies.
  - (iii) The software includes Adobe Flash Player that is licensed under terms from Adobe Systems Incorporated at (aka.ms/adobeflash). Adobe and Flash are either registered trademarks or trademarks of Adobe Systems Incorporated in the United States and/or other countries.
  - (iv) The software may include third-party programs that are licensed to you under this agreement, or under their own terms. License terms, notices and acknowledgements, if any, for the third-party programs can be viewed at (aka.ms/thirdpartynotices).
  - (v) To the extent included with Windows, Word, Excel, PowerPoint and OneNote are licensed for your personal, non-commercial use, unless you have commercial use rights under a separate agreement.

App.

#### 2. Installation and Use Rights.

a. License. The software is licensed, not sold. Under this agreement, we grant you the right to install and run one instance of the software on your device (the licensed device), for use by one person at a time, so long as you comply with all the terms of this agreement. Updating or upgrading from non-genuine software with software from Microsoft or authorized sources does not make your original version or the updated/upgraded version genuine, and in that situation, you do not have a license to use the software.

- **b. Device.** In this agreement, "device" means a hardware system (whether physical or virtual) with an internal storage device capable of running the software. A hardware partition or blade is considered to be a device.
- **c. Restrictions.** The device manufacturer or installer and Microsoft reserve all rights (such as rights under intellectual property laws) not expressly granted in this agreement. For example, this license does not give you any right to, and you may not:
  - (i) use or virtualize features of the software separately;
  - (ii) publish, copy (other than the permitted backup copy), rent, lease, or lend the software;
  - (iii) transfer the software (except as permitted by this agreement);
  - (iv) work around any technical restrictions or limitations in the software;
  - (v) use the software as server software, for commercial hosting, make the software available for simultaneous use by multiple users over a network, install the software on a server and allow users to access it remotely, or install the software on a device for use only by remote users;
  - (vi) reverse engineer, decompile, or disassemble the software, or attempt to do so, except and only to the extent that the foregoing restriction is (a) permitted by applicable law; (b) permitted by licensing terms governing the use of open-source components that may be included with the software; or (c) required to debug changes to any libraries licensed under the GNU Lesser General Public License which are included with and linked to by the software; and
  - (vii) when using Internet-based features you may not use those features in any way that could interfere with anyone else's use of them, or to try to gain access to or use any service, data, account, or network, in an unauthorized manner.

#### d. Multi use scenarios.

- (i) Multiple versions. If when acquiring the software you were provided with multiple versions (such as 32-bit and 64-bit versions), you may install and activate only one of those versions at a time.
- (ii) Multiple or pooled connections. Hardware or software you use to multiplex or pool connections, or reduce the number of devices or users that access or use the software, does not reduce the number of licenses you need. You may only use such hardware or software if you have a license for each instance of the software you are using.
- (iii) Device connections. You may allow up to 20 other devices to access the software installed on the licensed device for the purpose of using the following software features: file services, print services, Internet information services, and Internet connection sharing and telephony services on the licensed device. You may allow any number of devices to access the software on the licensed device to synchronize data between devices. This section does not mean, however, that you have the right to install the software, or use the primary function of the software (other than the features listed in this section), on any of these other devices.

- (iv) Use in a virtualized environment. This license allows you to install only one instance of the software for use on one device, whether that device is physical or virtual. If you want to use the software on more than one virtual device, you must obtain a separate license for each instance.
- (v) Remote access. No more than once every 90 days, you may designate a single user who physically uses the licensed device as the licensed user. The licensed user may access the licensed device from another device using remote access technologies. Other users, at different times, may access the licensed device from another device using remote access technologies, but only on devices separately licensed to run the same or higher edition of this software.
- (vi) Remote assistance. You may use remote assistance technologies to share an active session without obtaining any additional licenses for the software. Remote assistance allows one user to connect directly to another user's computer, usually to correct problems.
- **e. Backup copy.** You may make a single copy of the software for backup purposes, and may also use that backup copy to transfer the software if it was acquired as stand-alone software, as described in Section 4 below.
- 3. Privacy; Consent to Use of Data. Your privacy is important to us. Some of the software features send or receive information when using those features. Many of these features can be switched off in the user interface, or you can choose not to use them. By accepting this agreement and using the software you agree that Microsoft may collect, use, and disclose the information as described in the Microsoft Privacy Statement (aka.ms/privacy), and as may be described in the user interface associated with the software features.
- **4. Transfer.** The provisions of this section do not apply if you acquired the software in Germany or in any of the countries listed on this site (aka.ms/transfer), in which case any transfer of the software to a third party, and the right to use it, must comply with applicable law.
  - a. Software preinstalled on device. If you acquired the software preinstalled on a device (and also if you upgraded from software preinstalled on a device), you may transfer the license to use the software directly to another user, only with the licensed device. The transfer must include the software and, if provided with the device, an authentic Windows label including the product key. Before any permitted transfer, the other party must agree that this agreement applies to the transfer and use of the software.

- b. Stand-alone software. If you acquired the software as stand-alone software (and also if you upgraded from software you acquired as stand-alone software), you may transfer the software to another device that belongs to you. You may also transfer the software to a device owned by someone else if (i) you are the first licensed user of the software and (ii) the new user agrees to the terms of this agreement. You may use the backup copy we allow you to make or the media that the software came on to transfer the software. Every time you transfer the software to a new device, you must remove the software from the prior device. You may not transfer the software to share licenses between devices.
- 5. Authorized Software and Activation. You are authorized to use this software only if you are properly licensed and the software has been properly activated with a genuine product key or by other authorized method. When you connect to the Internet while using the software, the software will automatically contact Microsoft or its affiliate to conduct activation to associate it with a certain device. You can also activate the software manually by Internet or telephone. In either case, transmission of certain information will occur, and Internet, telephone and SMS service charges may apply. During activation (or reactivation that may be triggered by changes to your device's components), the software may determine that the installed instance of the software is counterfeit, improperly licensed or includes unauthorized changes. If activation fails, the software will attempt to repair itself by replacing any tampered Microsoft software with genuine Microsoft software. You may also receive reminders to obtain a proper license for the software. Successful activation does not confirm that the software is genuine or properly licensed. You may not bypass or circumvent activation. To help determine if your software is genuine and whether you are properly licensed, see (aka.ms/genuine). Certain updates, support, and other services might only be offered to users of genuine Microsoft software.
- **6. Updates.** The software periodically checks for system and app updates, and downloads and installs them for you. You may obtain updates only from Microsoft or authorized sources, and Microsoft may need to update your system to provide you with those updates. By accepting this agreement, you agree to receive these types of automatic updates without any additional notice.

7. Downgrade Rights. If you acquired a device from a manufacturer or installer with a Professional version of Windows preinstalled on it and it is configured to run in full feature mode, you may use either a Windows 8.1 Pro or Windows 7 Professional version, but only for so long as Microsoft provides support for that earlier version as set forth in (aka.ms/windowslifecycle). This agreement applies to your use of the earlier versions. If the earlier version includes different components, any terms for those components in the agreement that comes with the earlier version apply to your use of such components. Neither the device manufacturer or installer, nor Microsoft, is obligated to supply earlier versions to you. You must obtain the earlier version separately, for which you may be charged a fee. At any time, you may replace an earlier version with the version you originally acquired.

- **8. Export Restrictions.** You must comply with all domestic and international export laws and regulations that apply to the software, which include restrictions on destinations, end users, and end use. For further information on export restrictions, visit (aka.ms/exporting).
- 9. Warranty, Disclaimer, Remedy, Damages and Procedures.
  - a. Limited Warranty. Depending on how you obtained the Windows software, Microsoft, or the device manufacturer or installer, warrants that properly licensed software will perform substantially as described in any Microsoft materials that accompany the software. This limited warranty does not cover problems that you cause, that arise when you fail to follow instructions, or that are caused by events beyond the reasonable control of Microsoft, or the device manufacturer or installer. The limited warranty starts when the first user acquires the software, and lasts for one year if acquired from Microsoft, or for 90 days if acquired from a device manufacturer or installer. If you obtain updates or supplements directly from Microsoft during the 90-day term of the device manufacturer's or installer's limited warranty, Microsoft provides the limited warranty for those updates or supplements. Any supplements, updates, or replacement software that you may receive from Microsoft during that year are also covered, but only for the remainder of that one-year period if acquired from Microsoft, or for 90 days if acquired from a device manufacturer or installer, or for 30 days, whichever is longer. Transferring the software will not extend the limited warranty.
  - b. Disclaimer. Neither Microsoft, nor the device manufacturer or installer, gives any other express warranties, guarantees, or conditions. Microsoft and the device manufacturer and installer exclude all implied warranties and conditions, including those of merchantability, fitness for a particular purpose, and non-infringement. If your local law does not allow the exclusion of implied warranties, then any implied warranties, guarantees, or conditions last only during the term of the limited warranty and are limited as much as your local law allows. If your local law requires a longer limited warranty term, despite this agreement, then that longer term will apply, but you can recover only the remedies this agreement allows.
  - c. Limited Remedy. If Microsoft, or the device manufacturer or installer, breaches its limited warranty, it will, at its election, either: (i) repair or replace the software at no charge, or (ii) accept return of the software (or at its election the device on which the software was preinstalled) for a refund of the amount paid, if any. The device manufacturer or installer (or Microsoft if you acquired them directly from Microsoft) may also repair or replace supplements, updates, and replacement of the software or provide a refund of the amount you paid for them, if any. These are your only remedies for breach of warranty. This limited warranty gives you specific legal rights, and you may also have other rights which vary from state to state or country to country.

- d. Damages. Except for any repair, replacement, or refund that Microsoft, or the device manufacturer or installer, may provide, you may not under this limited warranty, under any other part of this agreement, or under any theory, recover any damages or other remedy, including lost profits or direct, consequential, special, indirect, or incidental damages. The damage exclusions and remedy limitations in this agreement apply even if repair, replacement, or a refund does not fully compensate you for any losses, if Microsoft, or the device manufacturer or installer, knew or should have known about the possibility of the damages, or if the remedy fails of its essential purpose. Some states and countries do not allow the exclusion or limitation of incidental, consequential, or other damages, so those limitations or exclusions may not apply to you. If your local law allows you to recover damages from Microsoft, or the device manufacturer or installer, even though this agreement does not, you cannot recover more than you paid for the software (or up to \$50 USD if you acquired the software for no charge).
- e. Warranty and Refund Procedures. For service or refund, you must provide a copy of your proof of purchase and comply with Microsoft's return policies if you acquired the software from Microsoft, or the device manufacturer's or installer's return policies if you acquired the software from a device manufacturer or installer. If you purchased stand-alone software, those return policies might require you to uninstall the software and return it to Microsoft. If you acquired the software pre-installed on a device, those return policies may require return of the software with the entire device on which the software is installed; the certificate of authenticity label including the product key (if provided with your device) must remain affixed. Contact the device manufacturer or installer at the address or toll-free telephone number provided with your device to find out how to obtain warranty service for the software. If Microsoft is your device manufacturer or if you acquired the software from a retailer, contact Microsoft at:
  - (i) <u>United States and Canada.</u> For warranty service or information about how to obtain a refund for software acquired in the United States or Canada, contact Microsoft via telephone at (800) MICROSOFT; via mail at Microsoft Customer Service and Support, One Microsoft Way, Redmond, WA 98052-6399; or visit (aka.ms/nareturns).
  - (ii) <u>Europe</u>, <u>Middle East</u>, <u>and Africa</u>. If you acquired the software in Europe, the Middle East, or Africa, contact either Microsoft Ireland Operations Limited, Customer Care Centre, Atrium Building Block B, Carmanhall Road, Sandyford Industrial Estate, Dublin 18, Ireland, or the Microsoft affiliate serving your country (aka.ms/msoffices).
  - (iii) <u>Australia.</u> If you acquired the software in Australia, contact Microsoft to make a claim at 13 20 58; or Microsoft Pty Ltd, 1 Epping Road, North Ryde NSW 2113 Australia.
  - (iv) Other countries. If you acquired the software in another country, contact the Microsoft affiliate serving your country (aka.ms/msoffices).

## 10. Support.

- a. For software preinstalled on a device. For the software generally, contact the device manufacturer or installer for support options. Refer to the support number provided with the software. For updates and supplements obtained directly from Microsoft, Microsoft may provide limited support services for properly licensed software as described at (aka.ms/mssupport).
- **b. For software acquired from a retailer.** Microsoft provides limited support services for properly licensed software as described at (aka.ms/mssupport).
- 11. Binding Arbitration and Class Action Waiver if You Live in (or, if a Business, Your Principal Place of Business is in) the United States.

We hope we never have a dispute, but if we do, you and we agree to try for 60 days to resolve it informally. If we can't, you and we agree to binding individual arbitration before the American Arbitration Association ("AAA") under the Federal Arbitration Act ("FAA"), and not to sue in court in front of a judge or jury. Instead, a neutral arbitrator will decide and the arbitrator's decision will be final except for a limited right of review under the FAA. Class action lawsuits, class-wide arbitrations, private attorney-general actions, and any other proceeding where someone acts in a representative capacity aren't allowed. Nor is combining individual proceedings without the consent of all parties. "We," "our," and "us" includes Microsoft, the device manufacturer, and software installer.

- a. Disputes covered-everything except IP. The term "dispute" is as broad as it can be. It includes any claim or controversy between you and the device manufacturer or installer, or you and Microsoft, concerning the software, its price, or this agreement, under any legal theory including contract, warranty, tort, statute, or regulation, except disputes relating to the enforcement or validity of your, your licensors', our, or our licensors' intellectual property rights.
- b. Mail a Notice of Dispute first. If you have a dispute and our customer service representatives can't resolve it, send a Notice of Dispute by U.S. Mail to the device manufacturer or installer, ATTN: LEGAL DEPARTMENT. If your dispute is with Microsoft, mail it to Microsoft Corporation, ATTN: CELA ARBITRATION, One Microsoft Way, Redmond, WA 98052-6399. Tell us your name, address, how to contact you, what the problem is, and what you want. A form is available at (aka.ms/disputeform). We'll do the same if we have a dispute with you. After 60 days, you or we may start an arbitration if the dispute is unresolved.
- c. Small claims court option. Instead of mailing a Notice of Dispute, and if you meet the court's requirements, you may sue us in small claims court in your county of residence (or, if a business, your principal place of business) or our principal place of business? King County, Washington USA if your dispute is with Microsoft.

d. Arbitration procedure. The AAA will conduct any arbitration under its Commercial Arbitration Rules (or if you are an individual and use the software for personal or household use, or if the value of the dispute is \$75,000 USD or less whether or not you are an individual or how you use the software, its Consumer Arbitration Rules). For more information, see (aka.ms/adr) or call 1-800-778-7879. To start an arbitration, submit the form available at (aka.ms/arbitration) to the AAA; mail a copy to the device manufacturer or installer (or to Microsoft if your dispute is with Microsoft). In a dispute involving \$25,000 USD or less, any hearing will be telephonic unless the arbitrator finds good cause to hold an in-person hearing instead. Any in-person hearing will take place in your county of residence (or, if a business, your principal place of business) or our principal place of business-King County, Washington if your dispute is with Microsoft. You choose. The arbitrator may award the same damages to you individually as a court could. The arbitrator may award declaratory or injunctive relief only to you individually to satisfy your individual claim. Under AAA rules, the arbitrator rules on his or her own jurisdiction, including the arbitrability of any claim. But a court has exclusive authority to enforce the prohibition on arbitration on a class-wide basis or in a representative capacity.

#### e. Arbitration fees and payments.

- (i) **Disputes involving \$75,000 USD or less.** The device manufacturer or installer (or Microsoft if your dispute is with Microsoft) will promptly reimburse your filing fees and pay the AAA's and arbitrator's fees and expenses. If you reject our last written settlement offer made before the arbitrator was appointed, your dispute goes all the way to an arbitrator's decision (called an "award"), and the arbitrator awards you more than this last written offer, the device manufacturer or installer (or Microsoft if your dispute is with Microsoft) will: (1) pay the greater of the award or \$1,000 USD; (2) pay your reasonable attorney's fees, if any; and (3) reimburse any expenses (including expert witness fees and costs) that your attorney reasonably accrues for investigating, preparing, and pursuing your claim in arbitration.
- (ii) **Disputes involving more than \$75,000 USD.** The AAA rules will govern payment of filing fees and the AAA's and arbitrator's fees and expenses.
- f. Must file within one year. You and we must file in small claims court or arbitration any claim or dispute (except intellectual property disputes-see Section 11.a.) within one year from when it first could be filed. Otherwise, it's permanently barred.
- g. Severability. If any part of Section 11 (Binding Arbitration and Class Action Waiver) is found to be illegal or unenforceable, the remainder will remain in effect (with an arbitration award issued before any court proceeding begins), except that if a finding of partial illegality or unenforceability would allow class-wide or representative arbitration, Section 11 will be unenforceable in its entirety.
- h. Conflict with AAA rules. This agreement governs if it conflicts with the AAA's Commercial Arbitration Rules or Consumer Arbitration Rules.

- i. Microsoft as party or third-party beneficiary. If Microsoft is the device manufacturer or if you acquired the software from a retailer, Microsoft is a party to this agreement. Otherwise, Microsoft is not a party but is a third-party beneficiary of your agreement with the device manufacturer or installer to resolve disputes through informal negotiation and arbitration.
- 12. Governing Law. The laws of the state or country where you live (or, if a business, where your principal place of business is located) govern all claims and disputes concerning the software, its price, or this agreement, including breach of contract claims and claims under consumer protection laws, unfair competition laws, implied warranty laws, for unjust enrichment, and in tort, regardless of conflict of law principles. In the United States, the FAA governs all provisions relating to arbitration.
- 13. Consumer Rights, Regional Variations. This agreement describes certain legal rights. You may have other rights, including consumer rights, under the laws of your state or country. You may also have rights with respect to the party from which you acquired the software. This agreement does not change those other rights if the laws of your state or country do not permit it to do so. For example, if you acquired the software in one of the below regions, or mandatory country law applies, then the following provisions apply to you:
  - a. Australia. References to "Limited Warranty" are references to the express warranty provided by Microsoft or the device manufacturer or installer. This warranty is given in addition to other rights and remedies you may have under law, including your rights and remedies under the Australian Consumer Law consumer guarantees. Nothing in this agreement limits or changes those rights and remedies. In particular:.
    - (i) the provisions excluding and limiting warranties, guarantees, damages and remedies, and limiting duration of your rights under local laws in Section 9 headed Warranty, Disclaimer, Remedy, Damages and Procedures do not apply to the Australian Consumer Law consumer guarantees and your rights and remedies under them;
    - (ii) support and refund policies referred to in Section 10 are subject to the Australian Consumer Law;
    - (iii) the Australian Consumer Law consumer guarantees apply to the evaluation software described in Section 14 d (ii) and the preview software described in Section 14 d (iv); and
    - (iv) our goods come with guarantees that cannot be excluded under the Australian Consumer Law. In this section, "goods" refers to the software for which Microsoft, the device manufacturer or installer provides the express warranty. You are entitled to a replacement or refund for a major failure and compensation for any other reasonably foreseeable loss or damage. You are also entitled to have the goods repaired or replaced if the goods fail to be of acceptable quality and the failure does not amount to a major failure.

To learn more about your rights under the Australian Consumer Law, please review the information at (aka.ms/acl).

- **b. Canada.** You may stop receiving updates on your device by turning off Internet access. If and when you re-connect to the Internet, the software will resume checking for and installing updates.
- **c. European Union.** The academic use restriction in Section 14.d(i) below does not apply in the jurisdictions listed on this site: (aka.ms/academicuse).

## d. Germany and Austria.

- (i) Warranty. The properly licensed software will perform substantially as described in any Microsoft materials that accompany the software. However, the device manufacturer or installer, and Microsoft, give no contractual guarantee in relation to the licensed software.
- (ii) Limitation of Liability. In case of intentional conduct, gross negligence, claims based on the Product Liability Act, as well as, in case of death or personal or physical injury, the device manufacturer or installer, or Microsoft is liable according to the statutory law.

Subject to the preceding sentence, the device manufacturer or installer, or Microsoft will only be liable for slight negligence if the device manufacturer or installer or Microsoft is in breach of such material contractual obligations, the fulfillment of which facilitate the due performance of this agreement, the breach of which would endanger the purpose of this agreement and the compliance with which a party may constantly trust in (so-called "cardinal obligations"). In other cases of slight negligence, the device manufacturer or installer or Microsoft will not be liable for slight negligence.

e. Other regions. See (aka.ms/variations) for a current list of regional variations.

#### 14. Additional Notices.

- a. Networks, data and Internet usage. Some features of the software and services accessed through the software may require your device to access the Internet. Your access and usage (including charges) may be subject to the terms of your cellular or internet provider agreement. Certain features of the software may help you access the Internet more efficiently, but the software's usage calculations may be different from your service provider's measurements. You are always responsible for (i) understanding and complying with the terms of your own plans and agreements, and (ii) any issues arising from using or accessing networks, including public/open networks. You may use the software to connect to networks, and to share access information about those networks, only if you have permission to do so.
- **b. H.264/AVC and MPEG-4 visual standards and VC-1 video standards.** The software may include H.264/MPEG-4 AVC and/or VC-1 decoding technology. MPEG LA, L.L.C. requires this notice:

THIS PRODUCT IS LICENSED UNDER THE AVC, THE VC-1, AND THE MPEG-4 PART 2 VISUAL PATENT PORTFOLIO LICENSES FOR THE PERSONAL AND NON-COMMERCIAL USE OF A CONSUMER TO (i) ENCODE VIDEO IN COMPLIANCE WITH THE ABOVE STANDARDS ("VIDEO STANDARDS") AND/OR (ii) DECODE AVC, VC-1, AND MPEG-4 PART 2 VIDEO THAT WAS ENCODED BY A CONSUMER ENGAGED IN A PERSONAL AND NON-COMMERCIAL ACTIVITY AND/OR WAS OBTAINED FROM A VIDEO PROVIDER LICENSED TO PROVIDE SUCH VIDEO. NO LICENSE IS GRANTED OR SHALL BE IMPLIED FOR ANY OTHER USE. ADDITIONAL INFORMATION MAY BE OBTAINED FROM MPEG LA, L.L.C. SEE (AKA.MS/MPEGLA).

- c. Malware protection. Microsoft cares about protecting your device from malware. The software will turn on malware protection if other protection is not installed or has expired. To do so, other antimalware software will be disabled or may have to be removed.
- d. Limited rights versions. If the software version you acquired is marked or otherwise intended for a specific or limited use, then you may only use it as specified. You may not use such versions of the software for commercial, non-profit, or revenue-generating activities.
  - (i) **Academic.** For academic use, you must be a student, faculty or staff of an educational institution at the time of purchase.
  - (ii) Evaluation. For evaluation (or test or demonstration) use, you may not sell the software, use it in a live operating environment, or use it after the evaluation period. Notwithstanding anything to the contrary in this Agreement, evaluation software is provided "AS IS" and no warranty, implied or express (including the Limited Warranty), applies to these versions.
  - (iii) NFR. You may not sell software marked as "NFR" or "Not for Resale".
  - (iv) **Preview.** You may choose to use preview, insider, beta, or other pre-release versions of the software ("previews") that Microsoft may make available. You may use previews only up to the software's expiration date and so long as you comply with all the terms of this agreement. Previews are experimental and may be substantially different from the commercially released version. Notwithstanding anything to the contrary in this agreement, **previews are provided "AS IS," and no warranty, implied or express** (including the Limited Warranty), applies to these versions. By installing previews on your device, you may void or impact your device warranty and may not be entitled to support from your device manufacturer or network operator, if applicable. Microsoft is not responsible for any damage thereby caused to you. Microsoft may not provide support services for previews. If you provide Microsoft comments, suggestions or other feedback about the preview ("submission"), you grant Microsoft and its partners rights to use the submission in any way and for any purpose.

- 15. Entire Agreement. This agreement (together with the printed paper license terms or other terms accompanying any software supplements, updates, and services that are provided by the device manufacturer or installer, or Microsoft, and that you use), and the terms contained in web links listed in this agreement, are the entire agreement for the software and any such supplements, updates, and services (unless the device manufacturer or installer, or Microsoft, provides other terms with such supplements, updates, or services). You can review this agreement after your software is running by going to (aka.ms/useterms) or going to Settings - System - About within the software. You can also review the terms at any of the links in this agreement by typing the URLs into a browser address bar, and you agree to do so. You agree that you will read the terms before using the software or services, including any linked terms. You understand that by using the software and services, you ratify this agreement and the linked terms. There are also informational links in this agreement. The links containing notices and binding terms are:
  - Microsoft Privacy Statement (aka.ms/privacy)
  - · Microsoft Services Agreement (aka.ms/msa)
  - Adobe Flash Player License Terms (aka.ms/adobeflash)

©2040 OLYMPIJE MEDICAL EVETEME CORD All rights received

©2019 OLYMPUS MEDICAL SYSTEMS CORP. All rights reserved. No part of this publication may be reproduced or distributed without the express written permission of OLYMPUS MEDICAL SYSTEMS CORP.

OLYMPUS is a registered trademark of OLYMPUS CORPORATION.

Trademarks, product names, logos, or trade names used in this document are generally registered trademarks or trademarks of each company.

# 

# Manufactured by -

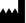

# **OLYMPUS MEDICAL SYSTEMS CORP.**

2951 Ishikawa-cho, Hachioji-shi, Tokyo 192-8507, Japan Fax: (042)646-2429 Telephone: (042)642-2111

# Distributed by -

#### **OLYMPUS AMERICA INC.**

3500 Corporate Parkway, P.O. Box 610, Center Valley, PA 18034-0610, U.S.A. Fax: (484)896-7128 Telephone: (484)896-5000

### **OLYMPUS LATIN AMERICA, INC.**

5301 Blue Lagoon Drive, Suite 290 Miami, FL 33126-2097, U.S.A. Fax: (305)261-4421 Telephone: (305)266-2332

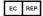

# **OLYMPUS EUROPA SE & CO. KG**

(Premises/Goods delivery) Wendenstrasse 14-18, 20097 Hamburg, Germany (Letters) Postfach 10 49 08, 20034 Hamburg, Germany Fax: (040)23773-4656 Telephone: (040)23773-0

# **KEYMED (MEDICAL & INDUSTRIAL EQUIPMENT) LTD.**

KeyMed House, Stock Road, Southend-on-Sea, Essex SS2 5QH, United Kingdom Fax: (01702)465677 Telephone: (01702)616333

#### OLYMPUS MOSCOW LIMITED LIABILITY COMPANY

Elektrozavodskaya str. 27 bld.8, 107023 Moscow, Russia Fax: (7)495-926-7072 Telephone: (7)495-926-7077

## **OLYMPUS (BEIJING) SALES & SERVICE CO., LTD.**

A8F, Ping An International Financial Center, No. 1-3, Xinyuan South Road, Chaoyang District, Beijing, 100027 P.R.C. Fax: (86)10-5976-1299 Telephone: (86)10-5819-9000

## **OLYMPUS KOREA CO., LTD.**

(Seocho-dong, Majestar City Tower One), 2F & 3F, 12, Seocho-daero 38-gil, Seocho-gu, Seoul, 06655, Republic of Korea
Fax: (02)6255-3210 Telephone: 1544-3200

# **OLYMPUS SINGAPORE PTE LTD**

438B Alexandra Road #03-07/12, Alexandra Technopark Blk B, Singapore 119968 Fax: 6834-2438 Telephone: 6834-0010

#### **OLYMPUS AUSTRALIA PTY LTD**

3 Acacia Place, Notting Hill, VIC 3168, Australia Fax: (03)9543-1350 Telephone: (03)9265-5400